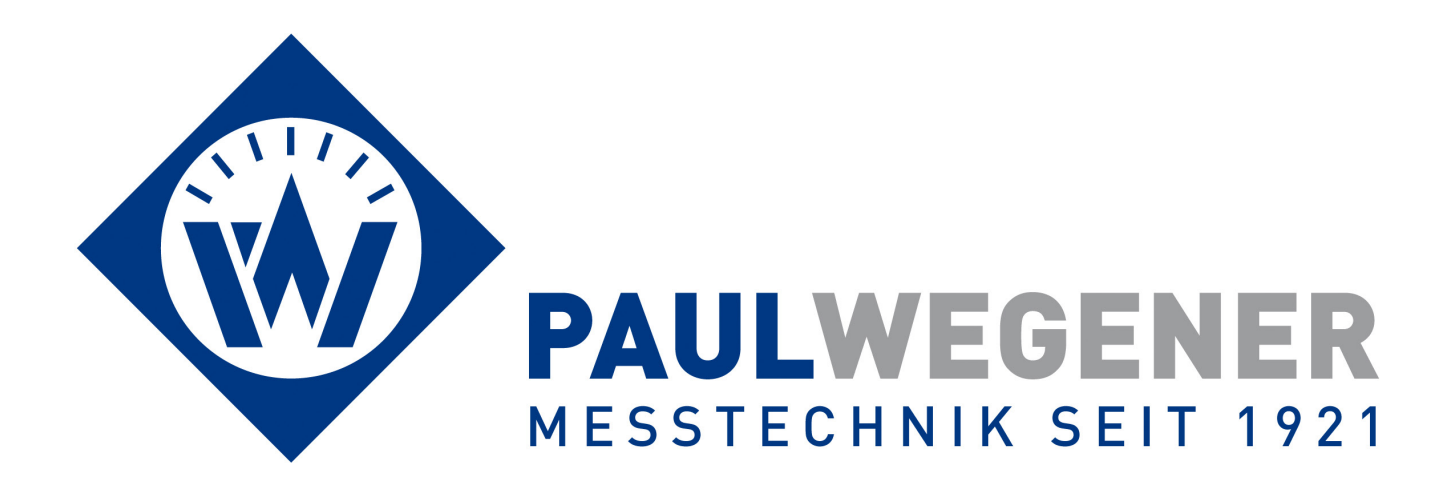

# **Bedienungsanleitung**

Datenmess- und Speichersystem **PWBlogg**

Gerätevariante: N6/4 bis N6/7

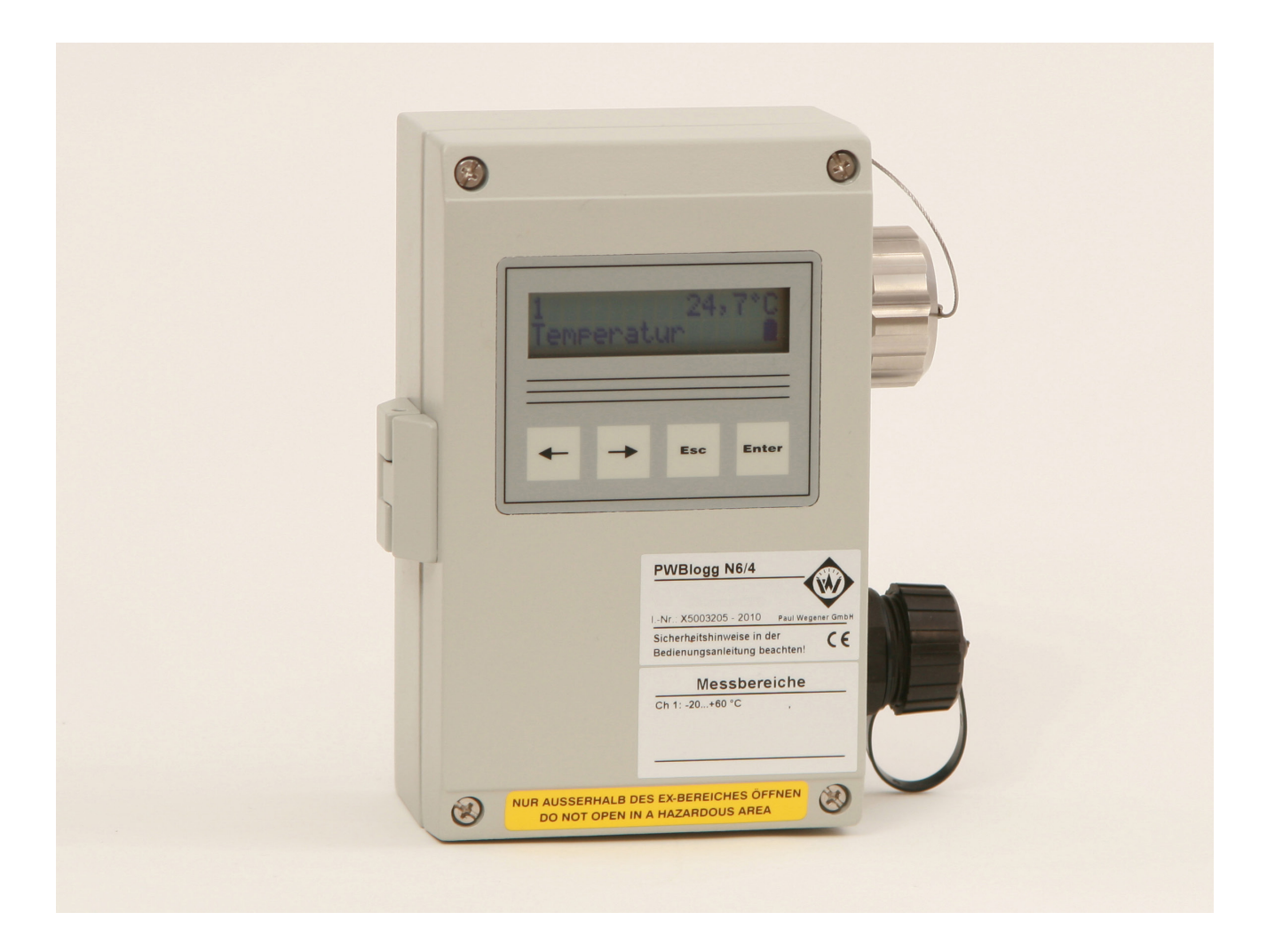

Paul Wegener GmbH Marienstraße 24 D-06493 Ballenstedt

20. Auflage 2023, Redaktionsdatum 03/23

© Paul Wegener GmbH, Ballenstedt

Alle Rechte vorbehalten. Kein Teil der Bedienungsanleitung darf in irgend einer Form (Druck, Fotokopie, Mikrofilm oder in einem anderen Verfahren) ohne schriftliche Zustimmung der Paul Wegener GmbH, Ballenstedt reproduziert oder unter Verwendung elektronischer Systeme verarbeitet, vervielfältigt oder verbreitet werden.

Änderungen vorbehalten.

# **Allgemeine Sicherheitshinweise**

- Dieses Gerät darf nur unter Beachtung der Instruktionen und Warnhinweise der zugehörigen technische Dokumentation installiert und betrieben werden.
- Nur qualifiziertes Personal darf das Gerät installieren und in Betrieb setzen.
- Die Stromversorgung des Datenloggers erfolgt mit einer Lithium-Primär-Batterie. Optional kann das Gerät auch mit einem Netzteil versorgt werden. Die interne Lithium-Batterie übernimmt dann die Versorgung des Datenloggers bei einem kurzzeitigen Ausfall der Netzspannung.

Beachten Sie bei der Installation und beim Betrieb der Geräte die folgenden Sicherheitshinweise:

- Es dürfen ausschließlich die vom Hersteller gelieferten Netzadapter und Batterien verwenden werden. Bei Nichtbeachtung besteht die Gefahr schwerer Beschädigungen am Gerät und von Unfällen.
- Achten Sie auf die Unversehrtheit aller Anschlussleitungen. Bei Kabelschäden ist das Gerät sofort außer Betrieb zu setzen. Wenden Sie sich zwecks Reparatur an den Hersteller.
- Lithium-Batterien nicht laden, ins Feuer werfen oder Hitze aussetzen, da dies zur Explosion der Batterien führen und Personen- und/oder Sachschaden hervorrufen kann.
- Wenn eine Flüssigkeit aus dem Batteriepaket in Ihre Augen gelangt, sofort mit reichlich Wasser ausspülen und einen Arzt aufsuchen.
- Brennende Batterien niemals mit Wasser löschen! EXPLOSIONSGEFAHR!
- Keine beschädigten Batterien verwenden!
- Batterien nicht kurzschließen!

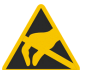

**Achtung: Die Elektronik enthält elektrostatisch empfindliche Bauelemente. Beim Umgang mit dieser Elektronik sind die ESD-Handhabungsvorschriften zu beachten!** 

## **Besondere Bedingungen für die Verwendung in gasexplosionsgefährdeten Bereichen der Zone 2**

- Die Montage und der Anschluss des Gerätes erfolgen nur, wenn keine explosionsfähige Atmosphäre vorliegt.
- Das Gerät darf nur in einem Bereich mit einem Verschmutzungsgrad 2, wie in IEC 60991-1 definiert, verwendet werden.
- Das Gerät ist nur für die Verwendung in Bereichen mit einem niedrigen Risiko einer mechanischen Gefährdung geeignet.
- Das Verbinden und Trennen der Steckverbinder sind nur zulässig, wenn keine explosionsfähige Atmosphäre vorliegt. Ungenutzte Steckdosen müssen mit den dafür vorgesehenen Schutzkappen verschlossen werden!
- Ungesteckte Stecker im Gefahrenbereich sind unzulässig. Entfernen Sie grundsätzlich nichtgesteckte Stecker aus dem Gefahrenbereich.
- Das Öffnen des Gehäuses (z.B. für den Batteriewechsel) darf nur erfolgen, wenn keine explosionsfähige Atmosphäre vorliegt.
- Reinigen Sie das Gehäuse nur mit feuchten Tüchern, es besteht die Gefahr einer Funkenzündung durch elektrostatische Entladung.
- Das Einsetzen bzw. die Entnahme der Speicherkarte (SD-Speichererweiterung) ist nur zulässig, wenn keine explosionsfähige Atmosphäre vorliegt. Nach der Benutzung ist diese Schnittstelle mit der entsprechenden Verschlusskappe zu verschließen.
- Die "Online-Steckdose" zur Datenübertragung und zum Konfigurieren des Datenloggers darf nur bei Nichtvorhandensein einer explosiven Atmosphäre benutzt werden. Bei Nichtgebrauch ist die "Online-Steckdose" mit der Schutzkappe zu verschließen.
- Bei einer dauerhaften Verwendung der Online-Steckdose muss sichergestellt sein, dass die angeschlossenen Geräte die Bemessungsspannung 60 V Wechselspannung oder 75 V Gleichspannung nicht überschreiten. Es muss weiterhin sichergestellt sein, dass ein Transientenschutz vorhanden ist und dieser auf einen Wert eingestellt ist, der 140% der Bemessungsspannung nicht überschreitet.
- Bei einer externen Spannungsversorgung des Datenloggers ist ausschließlich das dafür mitgelieferte Netzteil zu verwenden. Dieses wird grundsätzlich außerhalb des Ex-Bereiches mit der Netzspannung verbunden. Verwenden Sie das Netzteil nur an der dafür vorgesehenen Netzspannung. Eine Stromversorgung des Datenloggers mit anderen Netzgeräten bzw. Zusatzgeräten ist nicht zulässig.
- Ist das Gerät mit einem Lithium-Ionen-Akku ausgestattet, erfolgt das Aufladen des Akkus grundsätzlich außerhalb explosionsgefährdeter Bereiche.
- Für die Einbindung in den Potentialausgleich der Anlage oder des Systems ist der entsprechende Anschluss am Gehäuse des Datenloggers zu verwenden. Die Drucksensoren werden über den Prozessanschluss geerdet.

**Hinweis:** Der Batteriestromkreis des Datenloggers ist betriebsmäßig am Gehäuse geerdet.

**Alle nachträglichen Änderungen am Gerät haben zur Folge, dass ein sicherer Einsatz innerhalb der Ex-Zone 2 nicht mehr gewährleistet ist und die EU-Konformitätserklärung ihre Gültigkeit verliert.**

# **Montagehinweise:**

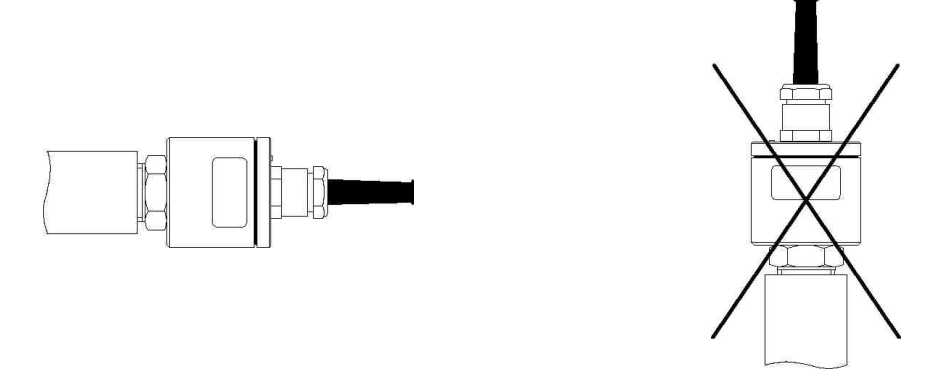

Relativdrucksensoren enthalten ein Druckausgleichselement und sollten nach Möglichkeit waagerecht positioniert werden.

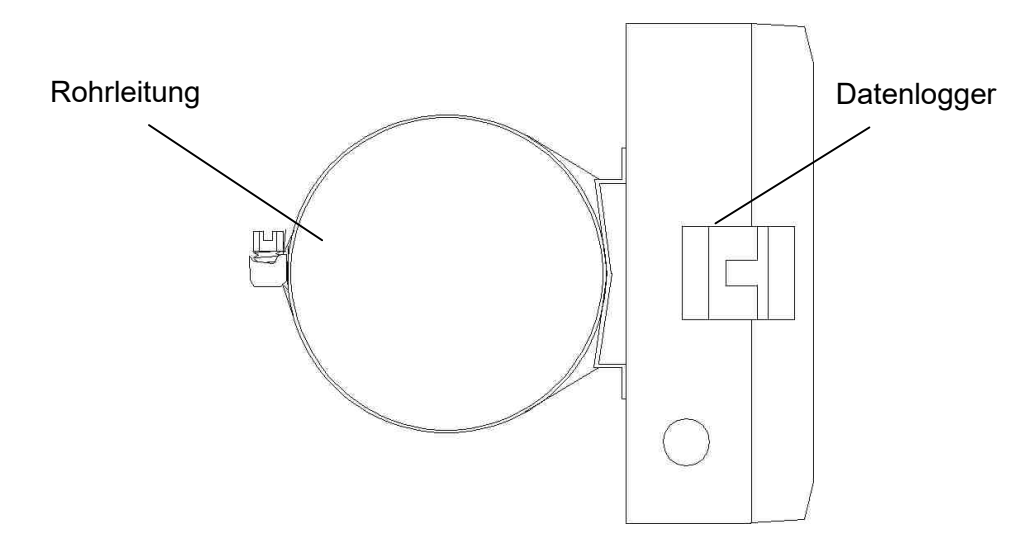

Datenlogger (Seitenansicht) können optional mit Spannband an Rohren o. ä. befestigt werden.

# **Inhalt**

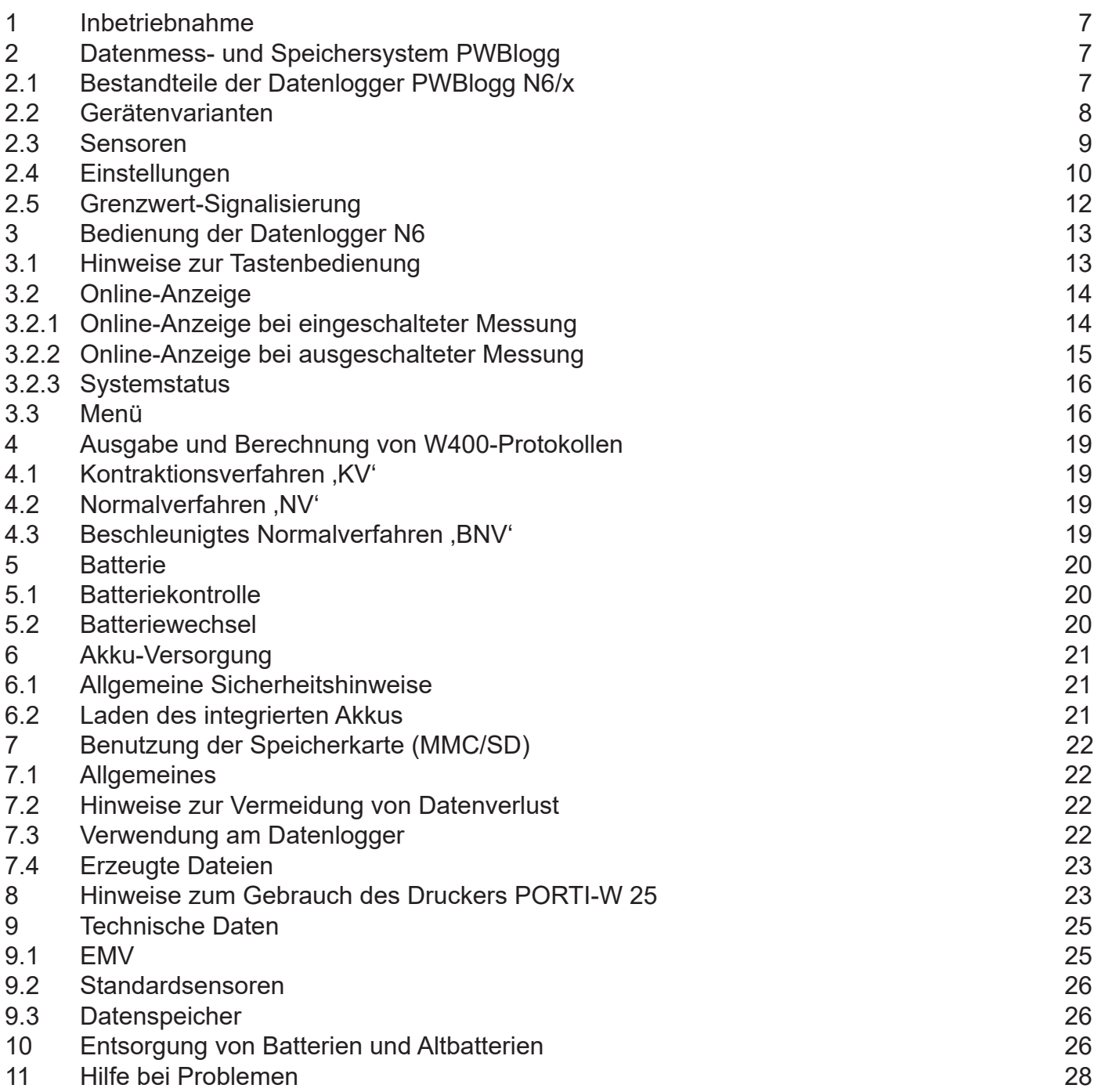

## **1 Inbetriebnahme**

Beachten Sie bei der ersten Inbetriebnahme der Datenmess- und Speichergeräte die folgenden Hinweise:

- Installieren Sie zunächst die Software PWB-Soft
- Schließen Sie anschließend den Datenlogger mittels Datenkabel für den Online-Anschluss an einer freien seriellen Schnittstelle (RS232/USB) des PC an.
- Starten Sie die Software.
- Stellen Sie die serielle Schnittstelle im Dialog "Einstellungen" aus dem Menüpunkt "Datei" ein.
- Stellen Sie mittels "Verbinden" eine Verbindung zwischen PC und Datenlogger her.
- Nehmen Sie im Dialog "Konfigurieren" alle notwendigen Einstellungen vor. Beachten Sie insbe-sondere, dass bei der Auslieferung eine **Abtastrate von 1min** eingestellt wird, um die Batterie des Gerätes zu schonen.
- Nach dem Bestätigen mit OK wird der Controller neu konfiguriert und der Datenspeicher ge-löscht. Die Messung kann jetzt beginnen.
- Beachten Sie, dass zum Aktivieren der Messung der Datenlogger eingeschaltet und die eingestellte Zeit des "Messstarts" erreicht sein muss!

**Achtung:** Die Relativdrucksensoren an Geräten mit einem Auslieferungstermin ab Juli 2005 sind mit einem neuartigen Druckausgleichselement (DAE) ausgestattet. Dieses DAE befindet sich in Form eines kleinen runden Etiketts auf dem Verschlussdeckel des Sensors. **Achten Sie darauf, dass das DAE nicht entfernt oder beschädigt wird!**

**Achtung:** Der Anschluss von Namur-Sensoren an den Datenlogger darf nur im spannungsfreien Zustand erfolgen, da bei Kurzschlüssen an den Sensorzuleitungen die Gefahr besteht, dass die interne Schutzbeschaltung auslöst und den Eingang unbrauchbar macht! Bei steckbaren Zuleitungen kann alternativ der Anschluss der Sensoren im abgesteckten Zustand erfolgen.

**Achtung:** Mit der Firmware 3.1.35 wurde eingeführt, dass Digitalsensoren, die 10x hintereinander nicht abgefragt werden konnten, von der Abfrage ausgenommen werden. Das schont die Batterie der Geräte, wenn einzelne Sensoren zwar aktiviert aber nicht gesteckt sind. Bei nicht (mehr) abgefragten Sensoren wird ein "-" als Messwert angezeigt. Um einen Sensor nach dem Anstecken in Betrieb zu nehmen gibt es zwei Möglichkeiten:

1. Ausschalten und Einschalten der Messung

2. Kanal in der Online-Ansicht aufrufen und anschließend die ESC-Taste lange drücken

In beiden Fällen wird die Abfragesperre aufgehoben und der Sensor wird wieder gemessen.

## **2 Datenmess- und Speichersystem PWBlogg**

Das Datenmess- und Speichersystem PWBlogg findet seinen Einsatz in der Prozess-überwachung in der Industrie, bei der Lager- und Frachtraumüberwachung nach EU-Richtlinien, bei der Aufzeichnung von Klimadaten, bei der Gebäudeüberwachung, im Rohrleitungsbau oder beim Transport von Lebensmitteln oder leicht verderblichen Gütern.

## **2.1 Bestandteile der Datenlogger PWBlogg N6/x**

Die Datenlogger PWBlogg N6/4 bis N6/7 bestehen aus den nachfolgend aufgeführten Baugruppen, die in ihrer Gesamtheit die Messwertaufnahme und -speicherung, die Auswertung der Messdaten auf einen PC/ Laptop/PDA sowie die Anpassung an spezielle Messprobleme ermöglichen. Bild 1 zeigt die Baugruppen anhand des Datenloggers N6/7.

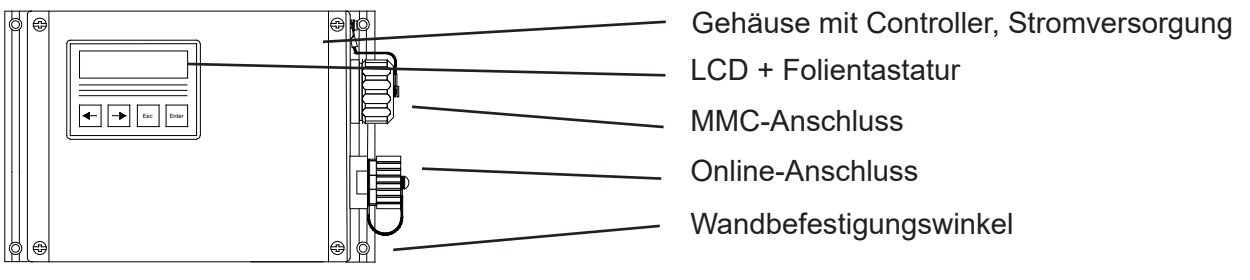

## *Controller*

Der Controller steuert sämtliche Funktionen des Datenloggers. Dazu gehören die Datenerfassung und -speicherung, die Displayansteuerung und die Auswertung der Tastaturbefehle, die Realisierung der Datensicherung mittels MultiMediaCard sowie die Ansteuerung externer Peripheriegeräte wie PC, Drucker oder Modem. Der Controller enthält den internen Speicherbaustein, der unabhängig von der MultiMediaCard ca. 260.000 bis maximal ca. 500.000 Messwerte speichern kann.

#### *Sensoren*

Die Sensoren erfassen die physikalischen Messgrößen wie Druck oder Temperatur und wandeln sie in elektrische Signale um, die vom Messsystem verarbeitet werden können. Alle PWBlogg-Standardsensoren eignen sich für den Batteriebetrieb. Sensoren mit Einheitssignalausgang (z.B. 4-20 mA) können ebenfalls angeschlossen werden, entweder fest am Messsystem oder kontaktiert über Steckverbindungen. Die Integration von bis zu 2 Drucksensoren im Datenlogger-Gehäuse ist beim Datenlogger N6/7 möglich. Ein Druckausgleichselement sorgt für diese eingebauten Sensoren für den notwendigen Druckausgleich im Gehäuse.

#### *LCD und Folientastatur*

Die Steuerung der Datenlogger-Funktionen erfolgt menügeführt mittels LCD und Folientastatur. Neben der Online-Funktion zur Kontrolle der aktuellen Messwerte lassen sich zahlreiche Einstellungen direkt am Datenlogger vornehmen.

#### *Online-Anschluss*

Über den Online-Anschluss erfolgt die Kommunikation des Datenloggers mit einem angeschlossenen PC/ Laptop/Pocket-PC, Modem oder Drucker. Er ist mit einer Verschlusskappe versehen, um den Schutzgrad des Gehäuses zu wahren.

#### *MMC-Anschluss*

Die Übertragung der Messdaten aus dem internen Datenspeicher auf die MultiMediaCard erfolgt wahlweise per Menübefehl oder automatisch bei vollem internen Speicher bzw. bei Ausfall der Stromversorgung des Datenloggers. Die MMC kann auch zur Neukonfiguration der Datenlogger genutzt werden. Die Speicherkarte wird am PC/Laptop wie ein Laufwerk (Diskette/CD/Festplatte) genutzt. Die Messdaten werden in Dateien gespeichert und können kopiert, geöffnet und gelöscht werden.

#### *Software*

Die Software PWB-Soft 2.1 dient zum Auslesen der Messdaten, zum Konfigurieren der Messung und zum Löschen des Datenspeichers. Daten können tabellarisch und grafisch dargestellt werden. Die Datenerfassung kann auch online am PC verfolgt werden.

#### **2.2 Gerätenvarianten**

Die Grundausstattung der Datenlogger PWBlogg N6/x besteht aus folgenden Komponenten:

- Aluminium-Gehäuse
- bis maximal 496kB Datenspeicher
- 9V-Lithiumbatterie (1200mAh)
- Backup-Batterie zur Datensicherung
- LCD mit Folientastatur
- Online-Schnittstelle

Die Datenlogger können mit verschiedenen Menüversionen ausgestattet werden. Derzeit ist das Menü in zwei Varianten verfügbar:

- Standardmenü
- RLBK-Menü insbesondere für die Rohrleitungsbauprüfkoffer

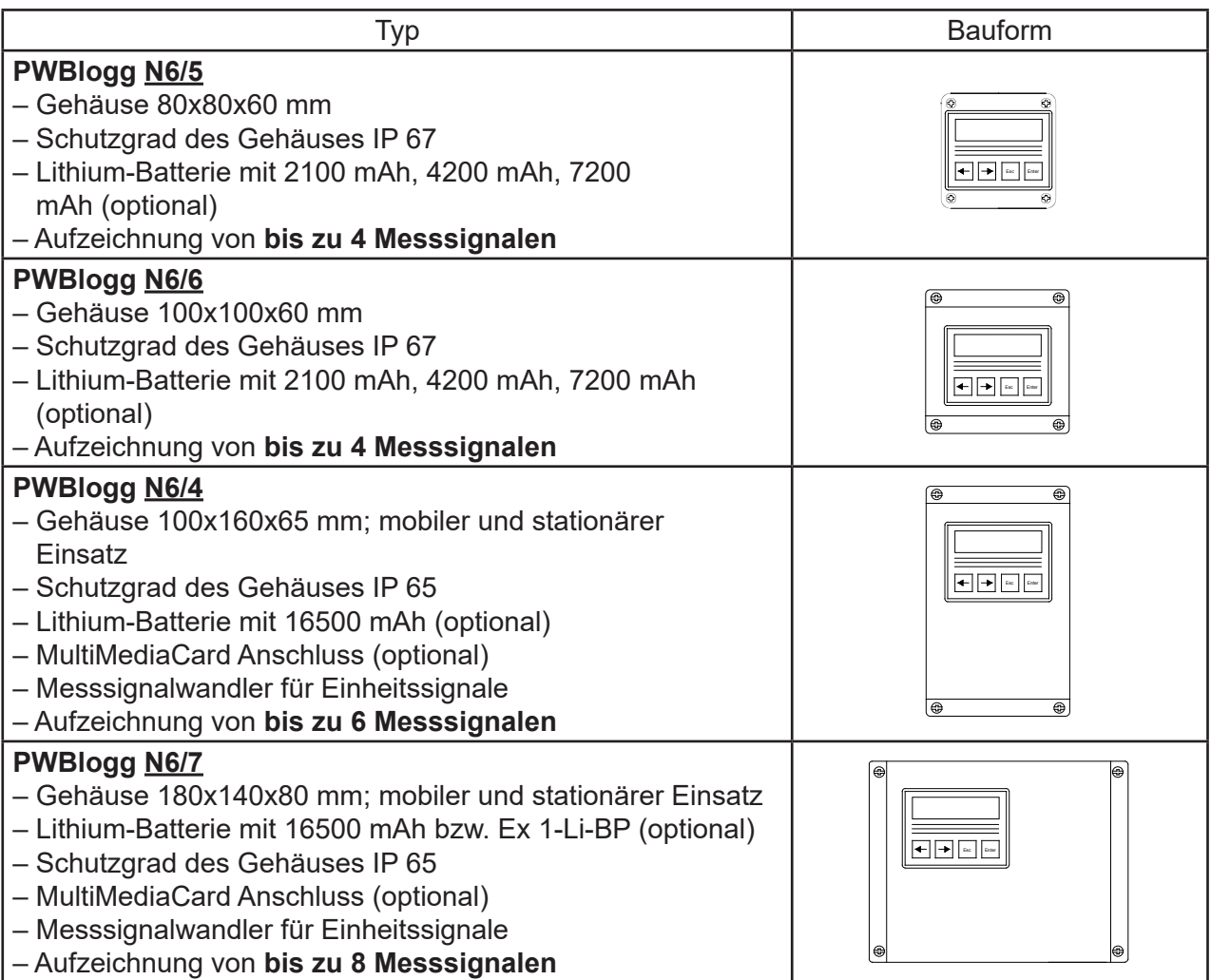

Die Gerätevarianten unterscheiden sich sowohl hinsichtlich der Bauform als auch der möglichen Ausstattungsvarianten.

Weitere optionale Ausstattungsmerkmale aller Gerätevarianten:

- Akkubetriebener Kleindrucker für Protokollausdruck (grafisch und numerisch)
- Alarmausgang, Grenzwertsignalisierungsgeräte (entsprechend Kundenwunsch)
- Transportkoffer (Kunststoff) mit Form- oder Noppenschaumeinlagen
- Datenfernübertragung über iModem (Analog, GSM)
- Alarmmeldung als SMS an Handy oder Faxgeräte (nur über iModem)
- Netz-Adapter 230 VAC / 12 VDC
- Wandbefestigungswinkel
- Ausführung für Ex-Zone 2
- Ein/Aus-Schalter

Weitergehende Kundenwünsche können auf Anfrage realisiert werden.

## **2.3 Sensoren**

Kennzeichnend für das Datenmess- und Speichersystem PWBlogg ist die Möglichkeit der flexiblen Anpassung an unterschiedlichste Messaufgaben. Dazu bieten wir spezielle Sensoren an, die ohne zusätzliche Stromversorgung direkt vom Messsystem selbst betrieben werden können.

Für folgende Messsignale stehen Standardsensoren bzw. Messeingänge zur Verfügung:

- **Druck**
- Temperatur
- Zähleingang
- **Statuseingang**
- **Einheitssignaleingang**

Für den Anschluss beliebiger Sensoren mit Einheitssignalausgang (0..20mA, 4..20mA, 0..10V, 0..1V) stehen Messsignalumsetzer zur Verfügung. Es können gleichzeitig bis maximal 8 Sensoren angeschlossen werden (je nach Typ, Bauform).

## *Analogeingänge*

Es können bis zu 4 Analogsensoren (Druck, Temperatur etc.) angeschlossen werden. Für jeden Sensor kann separat die Auflösung auf 8 Bit, 12 Bit, 14 Bit oder 16 Bit eingestellt werden. So könnten z.B. ein Temperatursignal mit 8 Bit aufgezeichnet werden und gleichzeitig ein Drucksignal mit 16 Bit aufgelöst werden. Für jeden Analogeingang kann ein unterer und ein oberer Grenzwert sowie eine Hysterese festgelegt werden. Mit Hilfe der Hysterese kann ein Flattern des Alarmausgangs im Grenzbereich zwischen dem eingestellten Grenzwert und dem normalen Arbeitsbereich verhindert werden. Damit können einfache Regelaufgaben realisiert werden.

#### *Statuseingänge*

Es stehen bis zu 4 Statuseingänge zur Verfügung. Diese ermöglichen das Erfassen von Schaltkontakten (z.B. an SAV). Für die Aufzeichnung des Zustandes von Kontakten, Schaltern etc. wird der Eingang als Statuseingang konfiguriert. Der Benutzer kann nun jedem Zustand einen bis zu 5 Zeichen langen Text zuordnen. Somit ist es z.B. möglich einen SAV mit "offen" und "zu" zu kennzeichnen. Im Display des Datenloggers und bei der tabellarischen Auswertung kann damit der Zustand einfach abgelesen werden. Ein frei wählbarer Zustand kann dabei als Alarmzustand gekennzeichnet werden. Diese Eigenschaft kann benutzt werden, um eine ereignisgesteuerte Aufzeichnung zu realisieren.

#### *Zähleingänge*

Die Datenlogger der N6/x Baureihe können bis zu 4 Impulssignale erfassen. Dabei kann die Impulswertigkeit vom Anwender frei eingestellt werden. Die Impulse können sowohl in Form von Zählerständen als auch als Durchflusssignal oder als Kombination beider Signale aufgezeichnet werden. Als Impulssignal kann ein Spannungsimpuls oder auch ein Open Collector oder Reed-Kontakt benutzt werden.

Die Zähleingänge können als NF-Eingänge (< 2 Hz) oder HF-Eingänge (> 2 Hz) betrieben werden. Entsprechend dieser Konfiguration wird der Durchfluss aus der mittleren Impulsanzahl pro Intervall 2 oder aus dem Abstand zweier aufeinanderfolgender Impulse ermittelt.

#### **Die Messbereiche der am Datenlogger PWBlogg angeschlossenen Sensoren werden vom Hersteller konfiguriert und können durch den Anwender nicht verändert werden.**

## **2.4 Einstellungen**

Folgende, für die Messwertaufnahme und -speicherung relevanten Einstellungen, können mit Hilfe des Konfigurationsdialoges der PWB-Soft am PC/Laptop/Pocket-PC an die Erfordernisse der Messung angepasst werden:

- Bezeichnung (z.B. Firmenanschrift)
- Kurzbezeichnung (Messort, Projektnummer)
- Messstart (Datum/Uhrzeit)
- Abtastrate (min 1ms; max 1h)
- Alarmrate (bei Bedarf)
- Grenzwertvorgaben für die Analogkanäle
- Art der Messwertspeicherung (Ringspeicher / Linearspeicher)

Direkt am Gerät können folgende Einstellungen verändert werden:

- Messstart
- Intervall 1 und 2 (Abtastrate)
- Speichertyp (Ringspeicher / Linearspeicher)
- **Kurztext**
- Modulzeit

Nur im Standardmenü einstellbar:

- Speichermodus (immer speichern / nur im Alarmfall)
- Abtastmodus (permanente Grenzwertüberwachung / Standardmodus)

#### Nur im RLBK-Menü einstellbar:

#### • W400-Parameter

Bei Geräten mit MMC-Anschluss können zusätzlich Parameteränderungen in eine Datei gespeichert und per MMC in das Gerät übertragen werden.

#### *Messung starten / unterbrechen*

Die Messwertaufnahme kann mittels Enter-Taste oder per Schalter ein- bzw. ausgeschaltet werden. Voraussetzung für den Beginn der Messung ist, dass die eingestellte Startzeit erreicht ist.

Beim Schalten mittels Enter-Taste verhindern eine Sicherheitsabfrage und eine Passwortabfrage (sofern durch entsprechende Konfiguration aktiviert) ein versehentliches Ausschalten der Messung.

#### *Intervall 1 und Intervall 2*

Es können zwei Intervallschrittweiten (Abtastrate) zur Erfassung und Speicherung der Messwerte eingestellt werden. Intervall 1 ist einstellbar von 1s bis 1h und dient zur Aufzeichnung der Messwerte im normalen Betrieb. Intervall 2 kann von 1ms bis 1min eingestellt werden und wird aktiviert, sobald eine Grenzwertverletzung erkannt wird.

#### *Grenzwertüberwachung*

Der Datenlogger bietet die Möglichkeit, Grenzwerte vorzugeben und Grenzwertverletzungen mit einer zweiten Abtastrate aufzuzeichnen. Zusätzlich zum Grenzwert kann auch eine Hysterese vorgegeben werden. Damit ist es möglich, mittels Alarmausgang, eine einfache Regelung vorzunehmen. Bei Digitalkanälen (Status) kann ein Alarm bei einem beliebigen Zustandswechsel des Signals ausgelöst werden. Die für die Grenzwertüberwachung wichtigen Parameter werden im Folgenden beschrieben.

#### *Speichermodus*

Der Speichermodus legt fest, ob Messdaten immer oder nur im Alarmfall aufgezeichnet werden. Damit ist es möglich eine ereignisgesteuerte Datenaufzeichnung zu realisieren.

#### *Abtastmodus*

Der Abtastmodus kann auf "permanente Grenzwertüberwachung" oder auf "Standard" eingestellt werden. Im "Standardmodus" werden die Messwerte im Intervall 1 gemessen und aufgezeichnet (in Abhängigkeit vom Speichermodus). Bei Erkennung einer Grenzwertverletzung wird auf Intervall 2 umgeschaltet und solange im Intervall 2 gemessen und gespeichert bis die Grenzwertverletzung aufgehoben ist (unter Berücksichtigung der eingestellten Hysteresewerte).

Bei "permanenter Grenzwertüberwachung" wird ständig im Intervall 2 abgetastet. Dadurch werden Grenzwertverletzungen schnell erkannt. Es erfolgt sofort eine Umschaltung des Speicherintervalls von Intervall 1 auf Intervall 2. Zu beachten ist dabei, dass durch häufigere Abtastung der Sensoren auch der Energieverbrauch des Datenloggers ansteigt und die Batterielebensdauer sinkt!

Digitalsignale und Impulse werden aufgrund des geringen Energieverbrauches unabhängig vom eingestellten Abtastmodus immer im Intervall 2 überwacht. Wenn also z.B. ein Grenzwert für einen Durchfluss überschritten wird oder ein überwachtes Sicherheitsventil schaltet, dann wird sofort in den Alarmmodus umgeschaltet und alle Daten im Intervall 2 gemessen und aufgezeichnet!

Bei RLBK-Geräten sollte der Speichermodus auf 'immer' und der Abtastmodus auf 'Standard' eingestellt werden. RLBK-Geräte unterstützen die Einstellung der beiden Parameter nur in der Software!

#### *Verkürzte Alarmspeicherung*

Bei einer Grenzwertüberschreitung wird im Normalfall die Datenaufzeichnung mit der Intervalldauer 2 fortgesetzt. Der Zeitraum der Datenaufzeichnung im gestörten Betrieb kann sehr viel kürzer als erwartet sein. Um das zu vermeiden bietet die Option "verkürzte Alarmspeicherung" die Möglichkeit, die Zeitdauer zu begrenzen, in der Intervall 2 zur Speicherung benutzt wird. Die Aufzeichnung beläuft sich auf maximal 2 x Intervall 1 (z.B. 2 x 5min). Danach wird weiterhin im Intervall 2 gemessen, aber nur noch im Takt des Intervall1 aufgezeichnet.

## *Messwertaufzeichnung und Datensicherung auf MMC*

Die Messwertaufzeichnung erfolgt wahlweise im Ringspeicher- oder im Linearspeichermodus. Die Messung im Linearspeichermodus endet, sobald der Datenspeicher vollständig gefüllt ist. Im Ringspeichermodus werden bei vollem Speicher die jeweils ältesten Daten mit den aktuellen Werten überschrieben, so dass eine kontinuierliche Aufzeichnung möglich ist.

Ist der Datenspeicher vollständig beschrieben, so wird bei Geräten mit MMC-Anschluss vor dem Überschreiben des ältesten Messwertes der vollständige Inhalt des Datenspeichers in die MMC übertragen. **Dies ist jedoch nur im Ringspeichermodus möglich!** Auf der MMC wird dabei eine Messwertdatei erzeugt, die am PC durch die Software PWB-Soft geöffnet und ausgewertet werden kann. Je nach Gerätetyp und Werkseinstellung kann die Datensicherung in Tagesdateien und einer Jahresdatei erfolgen!

**Achtung:** Bei RLBK-Geräten erfolgt keine automatische Speicherung der Daten beim Speicherüberlauf! Eine Datensicherung ist nur durch den Aufruf der Menüfunktion "Backup" möglich!

#### *Passwortschutz*

Die Konfiguration kann mittels Passwort vor unbefugtem Zugriff geschützt werden. Ohne Kenntnis des Passwortes ist es nicht möglich, die gespeicherten Daten zu löschen oder die Konfiguration des Datenmess- und Speichersystems zu ändern. Dies gilt auch für Konfigurationsänderungen, die direkt am Gerät vorgenommen werden. Dabei ist zu beachten, dass das Passwort am Datenlogger nur als Ziffernfolge eingegeben werden kann. Sollen am Datenlogger Konfigurationsänderungen ermöglicht werden, so muss das Passwort am PC auch als Ziffernfolge eingegeben werden.

#### *Fehlerquellen*

Die Analogsignale der Sensoren werden mit einer Auflösung von 8 Bit, 12 Bit, 14 Bit oder 16 Bit in einen digitalen Wert umgewandelt. Folgende Tabelle zeigt den Unterschied zwischen den Auflösungen anhand eines 16 bar-Sensors. Die im PWB-Soft-Programm oder am LCD-Display dargestellten Werte müssen auf die vorgegebene Anzahl von Kommastellen gerundet werden, so dass die Schrittweite zwischen zwei benachbarten Werten nicht immer identisch ist.

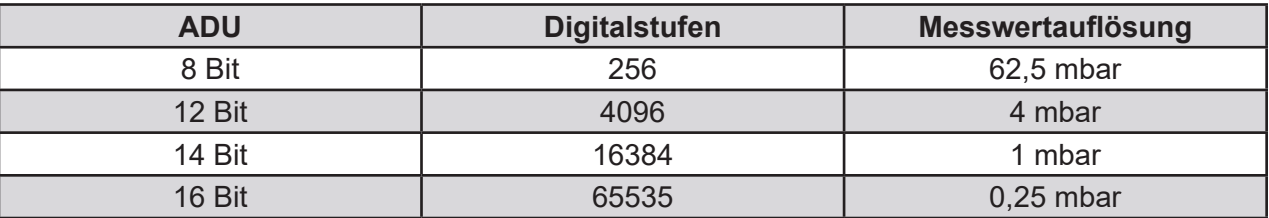

Tabelle: AD-Wandlung, Auflösung

Mögliche Fehlerquellen sind Nichtlinearitäten des AD-Wandlers, die bei kleinen Auflösungen (8 Bit, 12 Bit) kaum eine Rolle spielen. Eine wichtige Fehlerquelle ist bei einer kleinen Auflösung jedoch der Digitalschritt. An der Grenze von einem Digitalwert zum folgenden beträgt die Abweichung des gemessenen (bzw. in Digitalschritten darstellbaren) vom realen Wert (andere Fehlerquellen ausgeschlossen) bereits ½ Auflösungsschritt. Im Beispiel der Tabelle also bei 8 Bit bereits 31,25 mbar. Hinzu kommen Einflüsse wie Temperaturdriften oder Langzeitalterung von Bauelementen. Bei den hohen Auflösungsstufen 14 Bit und 16 Bit haben sie eine Bedeutung.

## **2.5 Grenzwert-Signalisierung**

Eine Grenzwertüberschreitung bzw. -unterschreitung wird in der Messwertanzeige am Display durch Dreieck-Symbole dargestellt. Darüber hinaus verfügen die Datenlogger über 2 separate Alarmausgänge zur Signalisierung von Grenzwertverletzungen. Wird an einem beliebigen Analogeingang der eingestellte untere oder obere Grenzwert unter- bzw. überschritten, so wird der jeweilige Alarmausgang eingeschaltet. Sobald das Signal wieder im normalen Bereich liegt (unter Berücksichtigung der Hysterese), wird der entsprechende Alarmausgang wieder ausgeschaltet. Während eines Alarmzustandes wird von Intervall 1 auf Intervall 2 umgeschaltet. So kann das Messsignal im Alarmfall zeitlich feiner aufgelöst werden. Somit ist es notwendig, Intervall 2 immer kleiner als Intervall 1 einzustellen (siehe Seite 10 Intervall 1 und Intervall 2).

Soll der Alarmzustand an einer weit vom Messort entfernten Stelle angezeigt werden, so gibt es dafür verschiedene Möglichkeiten:

- Ansteuerung eines potentialfreien Schalters, Aktivierung vorhandener Meldeeinrichtungen
- Alarmmeldung per SMS an ein Handy mittels angeschlossenem GSM-Modem
- Alarmmeldung per Sprachausgabe durch ein Grenzwertmeldegerät

An Messorten ohne Telefonanschluss oder sonstige elektrische Verbindung zum Ort der Alarmsignalisierung kann die drahtlose Übermittlung von Alarmmeldungen per GSM-Modem eingesetzt werden. Eine Alarmsignalisierung per Sprachausgabe ist überall dort möglich, wo ein Telefonanschluss zur Verfügung steht. Das Grenzwertmeldegerät wird mit dem Telefonanschluss verbunden und muss über das mitgelieferte Netzteil mit Strom versorgt werden. Anschließend wird die Konfigurierung entsprechend der separaten Anleitung vorgenommen. Es können maximal 4 Rufnummern eingegeben werden, die im Alarmfall angewählt werden. Bei Abnahme des Hörers wird eine bis zu 20s lange Sprachmeldung gesendet. Bei einem kompletten Gerätesystem bestehend aus Datenlogger und Grenzwertmeldesystem (und optionalem Modem) wird das Grenzwertmeldegerät im Notfall kurzzeitig mit der Batterie des Datenloggers gestützt, um die eingegebenen Daten zu erhalten.

Weitergehende technische Lösungen der Alarmübertragung können auf Kundenwunsch ebenfalls realisiert werden.

## **3 Bedienung der Datenlogger N6**

Die Steuerung der Datenlogger-Funktionen erfolgt über die Folientastatur und das LCD. Die unterschiedlichen Funktionen sind dabei in einer Menüstruktur angeordnet. Dies erleichtert zum Einen das Auffinden der gewünschten Funktion als auch das Erweitern des bestehenden Systems nach Kundenvorgaben.

## **3.1 Hinweise zur Tastenbedienung**

## *Standardtastenfunktionen*

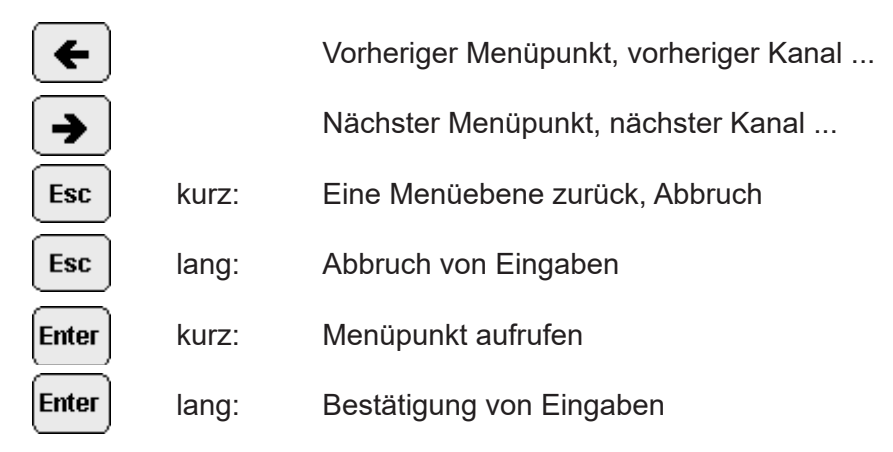

## *Besondere Tastenfunktionen bei der Eingabe / Einstellung von Texten / Zeiten*

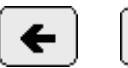

→

**Cursortasten** 

Das einzugebende Zeichen / der einzustellende Wert wird durch Vorwärts- und Rückwärtsblättern in einer Zeichenauswahl angefahren. Wird die jeweilige Cursortaste länger gedrückt, wird das jeweils nächste Zeichen bzw. der nächste Wert automatisch aufgerufen, bis die Taste losgelassen wird.

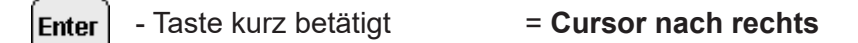

Die Enter-Taste kurz betätigt schließt die Eingabe des ausgewählten Zeichens ab und bewegt den Cursor auf die nachfolgende Position. Bei einer Texteingabe kann so das nächste Zeichen eingegeben werden. Bei der Einstellung einer Zeit wird die nächste Stelle angewählt.

- Taste lange betätigt (ca. 2s) = **OK Enter** 

Die Enter-Taste lange betätigt schließt die gesamte Eingabe ab und übernimmt die Änderungen gegebenfalls nach erneuter Bestätigungsabfrage in den Speicher.

- Taste kurz betätigt **december 1988 varz sig varz Frankrig varz sig varz Frankrig varz sig varz Frankrig varz S Esc** 

Die Esc-Taste bewegt den Eingabe-Cursor um eine Stelle zurück. Bei Zeiteingaben wird dabei nur der Cursor bewegt. Bei Texteingaben (Kurztext, Passwort), wirkt die Esc-Taste gleichzeitig als Löschtaste. Sie löscht das Zeichen an der Cursorposition.

- Taste lange betätigt (ca. 2s) = **Abbruch Esc** 

Die Esc-Taste lange betätigt bricht die Eingabe ab und verwirft alle Änderungen.

## *Einstellung von vordefinierten Parametern / Optionen*

Bei der Auswahl von Parametern / Einstellungen aus einer Liste (z.B. Messintervall) wird beim Aufruf des jeweiligen Dialoges die aktuelle Einstellung durch ein Häkchensymbol gekennzeichnet. Um die Einstellung zu ändern wird der neue Wert per Pfeiltasten zur Anzeige gebracht und anschließend durch kurzes Betätigen der Enter-Taste mit dem Häkchen markiert. Die Einstellung wird übernommen, indem der Dialog durch Dauer-Enter (Ok) verlassen wird! Dabei sind 2 Bestätigungsabfragen zu absolvieren und mit 'ja' zu beantworten.

## **3.2 Online-Anzeige**

Die Steuerung der Datenlogger-Funktionen erfolgt über die Folientastatur und das LCD. Die unterschiedlichen Funktionen sind dabei in einer Menüstruktur angeordnet. Dies erleichtert zum Einen das Auffinden der gewünschten Funktion als auch das Erweitern des bestehenden Systems nach Kundenvorgaben.

#### **3.2.1 Online-Anzeige bei eingeschalteter Messung**

Beim Aktivieren des Displays bei eingeschalteter Messung wird der aktuelle Messwert des zuletzt angewählten Kanals angezeigt. Der Wechsel zwischen den angeschlossenen Sensoren erfolgt über die Pfeiltasten. Mit Enter und Esc können besondere Informationen zum Messwert zur Anzeige gebracht werden.

*Beispielanzeige:*

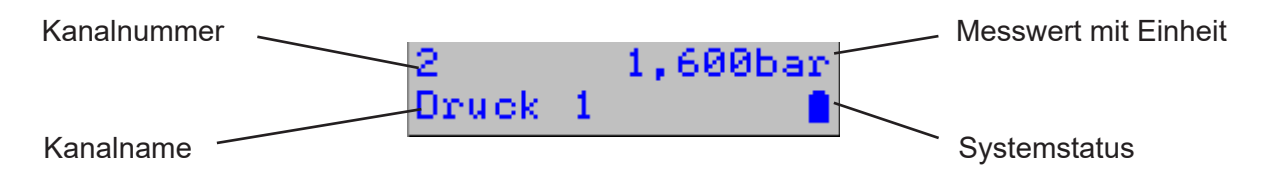

Die Online-Anzeige besteht aus der eigentlichen Messwertanzeige mit Einheit und Kanalnummer sowie einer aus mehreren Ebenen bestehenden Infozeile (Zeile 2 des Displays).

#### *Kanalnummer und Messwert*

Die erste Zeile der Online-Anzeige dient der Darstellung von Kanalnummer und Messwert. Die Kanalnummer entspricht der Nummer des angezeigten Kanals auf dem Typenschild. Der Messwert wird mit der zugehörigen Einheit dargestellt.

Bei Statussignalen wird anstatt eines Wertes der jeweilige Statustext wie in der Konfiguration vorgegeben dargestellt.

Eine aktuelle Grenzwertüberschreitung/-unterschreitung am angezeigten Kanal wird durch ein Pfeilsymbol (nach oben/nach unten) hinter der Kanalnummer gekennzeichnet!

Bei Sensoren mit Live-Zero-Signal (z.B. Drucksensor) blinkt der Messwert bei nicht angeschlossenem oder defektem Sensor.

## *Infozeile*

In der Infozeile wird in der obersten Ebene der Kanalname sowie der Systemstatus angezeigt. Mit Enter kann die nächste Ebene der Infozeile aufgerufen werden. Mit Esc wird die vorherige Ebene wieder aktiviert. Die Infozeile beinhaltet folgende 5 Ebenen:

- Bezeichnung des angezeigten Sensors
- Aktuelle Messwertdifferenz zum ersten Wert seit dem letzten Zurücksetzen der Minima und Maxima bzw. seit Einschalten der Messung (Delta-Wert). Insbesondere hilfreich z.B. bei Druckprüfungen!
- Messzeit seit letztem Zurücksetzen der Minima und Maxima bzw. nach Einschalten der Messung, das ♥ Symbol signalisiert die laufende Messung (Symbolfrequenz entspricht Abtastrate)
- Minimaler Messwert mit zugehöriger Messzeit (wird im Wechsel angezeigt)
- Maximaler Messwert mit zugehöriger Messzeit

Die Infozeile wird auch benutzt, um folgende aktuelle Warnmeldungen anzuzeigen:

- Bei Grenzwertverletzungen wird "!!! Alarm !!!" angezeigt und der Sensor zur Anzeige gebracht, der die Grenzwertverletzung ausgelöst hat.
- Im Falle einer auf unter 10% entladenen Batterie wird bei jedem Einschalten des Displays die Warnung "!!! Batterie !!!" ausgegeben!

Die Warnmeldungen können durch Betätigung der Esc-Taste ausgeschaltet werden.

## **3.2.2 Online-Anzeige bei ausgeschalteter Messung**

Ist die Messung ausgeschaltet, dann wird in der oberen Zeile des Displays der Gerätetyp angezeigt. In der zweiten Zeile wird der aktuelle Status des Gerätes angezeigt.

Die Messung kann (noch) deaktiviert sein, weil:

1. der Ein/Aus-Schalter des Gerätes in Aus-Stellung ist oder die Messung per Menü ausgeschaltet wurde

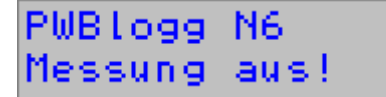

**Systemstatus** 

→ In diesem Fall kann die Messung nur durch den Benutzer eingeschaltet werden!

2. alle Sensoren deaktiviert sind

→ Zum Einschalten der Messung muss mindestens ein Sensor per PWB-Soft aktiviert werden!

3. der Speicher des Gerätes voll ist (nur bei Speichermodus "Linearspeicher")

۵

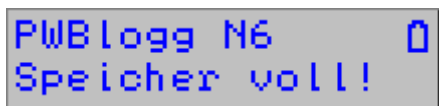

 $\rightarrow$  Der Speicher des Gerätes muss ausgelesen und das Gerät neu gestartet werden.

4. die Batterie des Gerätes entfernt wurde oder als vollständig entladen erkannt wird

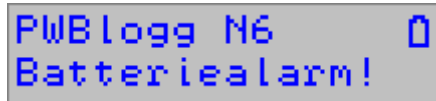

→ Die Batterie muss ersetzt oder geladen (nur RLBK-Geräte mit Akku) und gegebenenfalls das Batteriedatum aktualisiert werden!

Ω

5. die Startzeit für die Messung noch nicht erreicht wurde (die Startzeit wird im Wechsel angezeigt).

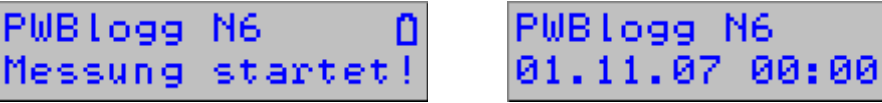

 $\rightarrow$  Die Messung startet automatisch sobald die Startzeit erreicht wird.

## **3.2.3 Systemstatus**

Die Systemstatus-Anzeige dient zur Darstellung der wichtigsten Statusinformationen des Datenloggers. Hier wird in der Regel das Batteriesymbol angezeigt. Folgende weitere Symbole werden blinkend angezeigt:

- PC/Drucker etc. angeschlossen Y
- GSM-Pegelanzeige bei angeschlossenem iModem (je höher der Balken, desto besser der Emp-П fang)
- $\Box$ Zugriff auf MMC/SD-Card– Karte nicht entfernen!

#### **3.3 Menü**

Besondere Einstellungen und Funktionsaufrufe erfolgen über das Menü des Gerätes. Das Menü kann aus der Messwertanzeige heraus durch die Dauerbetätigung der Esc- oder der Enter-Taste aufgerufen werden. Mit Esc kann das Menü verlassen und zur Online-Anzeige zurückgekehrt werden.

Das Menü erscheint in der zweiten Zeile des Displays und bietet die im Folgenden beschriebenen Funktionen:

- Ein/Aus
- Null setzen
- Reset Min/Max
- **Drucken**
- **Parameter**
- **Einstellungen**
- **Backup**
- **Status**

Der Wechsel zwischen den einzelnen Menüpunkten (auch in den einzelnen Untermenüs) erfolgt per Pfeiltasten!

#### *Ein/Aus*

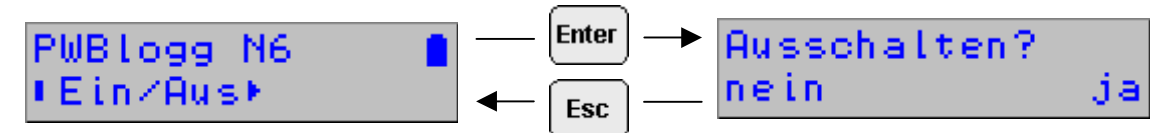

Der Menüpunkt, Ein/Aus' ermöglicht das Ein- und Ausschalten der Messung.

#### **Achtung: Dieser Menüpunkt wird bei Geräten mit Ein/Aus-Schalter nicht angeboten!**

Bei eingeschalteter Messung erscheint hier die Frage "Ausschalten?". Mit Enter kann die Abfrage bestätigt und die Messung ausgeschaltet werden. Esc beendet den Dialog ohne Zustandsänderung.

Bei ausgeschalteter Messung kann die Messung über den selben Menüpunkt eingeschaltet werden. Die Abfrage lautet dann "Einschalten?".

#### **Achtung: Ist ein Passwort aktiviert, so erfolgt das Ein- und Ausschalten erst nach Eingabe des gültigen Passwortes!**

#### *Null setzen*

Nach Bestätigung durch den Benutzer wird der aktuell angezeigte Kanal auf 0 gesetzt. Voraussetzung dafür ist, das es sich um einen Relativdruckkanal handelt, der aus einem am Gerät angeschlossenen Absolutdruck berechnet wird!

Der Sensor kann auf Null gesetzt werden, wenn er drucklos ist und einen von Null verschiedenen Wert anzeigt, oder wenn ausgehend vom aktuellen Messwert z.B. ein möglicher Druckverlust aufgezeichnet werden soll (dazu wird jedoch besser die Differenzanzeige in der Infozeile benutzt!).

#### *Reset Min/Max*

Über diesen Menüpunkt werden alle Minima und Maxima der aktiven Kanäle auf den jeweils aktuellen Messwert zurückgesetzt. Gleichzeitig wird der Startwert der Differenzanzeige in der Infozeile gesetzt und die Messzeit auf 00:00:00 gestellt.

# *Drucken*

Ermöglicht den Ausdruck der Werte an einem angeschlossenen Thermodrucker (DPU414 / W25).

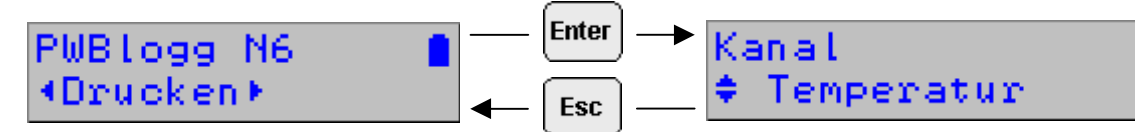

Im ersten Schritt wird die Auswahl zwischen normalem Ausdruck, vergrößertem Ausschnitt-Druck (Zoom) oder einer Statusausgabe getroffen. Im zweiten Schritt muss mittels Pfeiltasten der auszudruckende Kanal gewählt werden.

Weitere Infos zum Drucken, insbesondere zu W400 siehe **Abschnitt 4**.

Mit der Enter-Taste wird im letzten Schritt der Druckvorgang ausgelöst. Mit Dauer-Esc kann der Ausdruck jederzeit abgebrochen werden!

## *Parameter*

Die Parametereingabe für den Datenlogger enthält die wichtigsten Parameter die am Messort eingestellt werden können. Um unbefugte Zugriffe zu unterbinden, ist der Dialog passwortgeschützt.

## **Für die Einstellung der einzelnen Parameter gelten die unter Abschnitt 3.1 gegebenen Hinweise zur Tastenbedienung!**

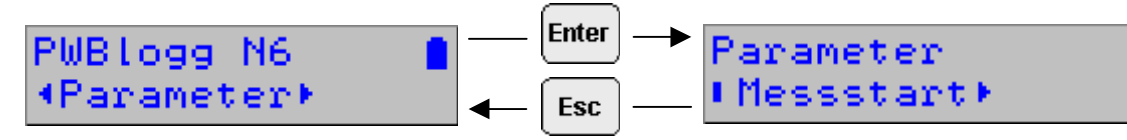

## *Messstart*

Dient zur Einstellung des Zeitpunktes, an dem die Messung beginnen soll. Dieser Parameter kann z.B. dazu benutzt werden, die Messung an mehreren Datenlogger synchron ablaufen zu lassen!

Die einzelnen Felder (Tag, Monat, Jahr, Stunde, Minute) werden mittels Enter/Esc angewählt. Die Einstellung erfolgt mit Hilfe der Pfeiltasten. Langes Drücken (2s) der Enter-Taste dient zur Bestätigung der Eingabe. Bei Betätigung der "Esc'-Taste wird der Menüpunkt verlassen ohne die neuen Werte zu übernehmen.

## *Intervall 1*

Hier wird die Zeit zwischen zwei Messwertabtastungen im normalen Betrieb (keine Grenzwertverletzung) eingestellt.

## *Intervall 2*

Dieser Intervall bestimmt die Zeit zwischen zwei Messwertabtastungen im Alarmfall und dient als Zeitbasis für Berechnung und Anzeige von aktuellen Durchflussmesswerten sowie zur Abfrage von Statussignalen.

Intervall 1 und Intervall 2 sind miteinander verknüpft, was voraussetzt dass Intervall 1 immer ein ganzzahliges Vielfaches von Intervall 2 ist. Daraus resultieren auch die Schrittweiten für die Einstellung des Intervalls 2. Intervall 2 kann nicht größer sein als Intervall 1.

## *Speichertyp*

Ermöglicht die Auswahl zwischen Linearspeicher und Ringspeicher. Der Linearspeicher stoppt die Messwertaufzeichnung sobald der Speicher voll ist. Im Ringspeichermodus werden bei vollem Speicher die jeweils ältesten Messwerte überschrieben.

## *Speichermodus (nur im Standardmenü)*

Der Speichermodus bestimmt, zu welchen Zeitpunkten Daten gespeichert werden. Es kann zwischen "Immer speichern" und "Nur Alarmwerte" (nur Grenzwertverletzungen werden aufgezeichnet) gewählt werden.

#### *Abtastmodus (nur im Standardmenü)*

Der Abtastmodus bestimmt, ob im normalen Betrieb permanent im Intervall 2 abgetastet wird (Alarmüberwachung) oder ob nur im Alarmfall auf die Abtastung und Aufzeichnung im Intervall 2 umgeschaltet wird.

## *W400 (nur RLBK)*

Dieser Menüpunkt dient zur Einstellung/Kontrolle der W400-Parameter. Er ist nur aktiv bei Geräten, die bereits auf Durchführung einer W400-Prüfung vorbereitet wurden.

## *Kurztext*

In diesem Menüpunkt kann der als Kurztext eingegebene Text geändert werden. Beachten Sie dazu die Hinweise zur Eingabe von Texten aus Abschnitt 3.1.

#### *Laden von MMC*

Bei Datenloggern mit MMC-Schnittstelle kann ein Parametersatz auch von der MultiMediaCard geladen werden. Dazu muss zunächst mit der PC-Software eine Konfigurationsdatei (KFG-Datei) erzeugt werden. Dieser Menüpunkt ermöglicht das Einlesen der Datei in den Datenlogger.

Bitte beachten Sie, das der Messstart nicht in der Datei gespeichert wird. Eine Messstartvorgabe kann daher nur per Messstart-Dialog im Parameter-Menü oder Online per PC erfolgen!

#### *Neustart*

Neustart dient zur Übernahme aller geänderten Parameter sowie zum Löschen des Datenspeichers. Vor dem Löschen aller gespeicherter Messdaten erfolgt eine Sicherheitsabfrage, die durch Enter bestätigt werden muss.

#### *Einstellungen*

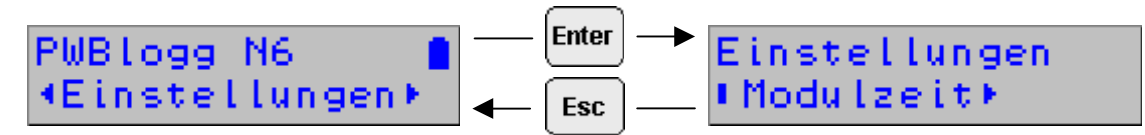

#### *Modulzeit*

Hier erfolgt die Einstellung der Systemzeit des Datenloggers. Beachten Sie zur Eingabe der Zeit die Hinweise aus Abschnitt 3.1.

#### **Achtung: Zur Einstellung der Zeit ist es notwendig den Speicherinhalt des Datenloggers zu löschen! Daher erfolgt die Übernahme der neuen Zeit erst nach Bestätigung einer Sicherheitsabfrage und Eingabe des Passwortes (falls gesetzt).**

#### *LCD-Anzeige*

Bei einer Einschaltzeit von 90s erlischt die Anzeige automatisch 90 Sekunden nach letztem Tastendruck. Bei Einstellung "Permanent" bleibt das Display eingeschaltet, solange auch die Messung eingeschaltet ist. Diese Option führt zu einem erhöhten Stromverbrauch und sollte nur bei Geräten aktiviert werden, die nur für einen kurzzeitigen Einsatz gedacht sind (z.B. Druckprüfungen).

#### *LCD-Kontrast*

Der Kontrast der LCD-Anzeige ist in geringem Maße temperaturabhängig und kann am Datenlogger mit Hilfe der Pfeiltasten direkt eingestellt werden. Die Einstellung wird dabei in Prozent angezeigt.

#### *Drucker*

Hier wird der für den optionalen Thermodrucker-Ausdruck verwendete Druckertyp eingestellt.

#### *Batterie*

Nach dem Batteriewechsel wird hier der Status auf 100% gesetzt.

#### **Backup**

Startet nach einer Sicherheitsabfrage ein Backup der Messdaten auf die Speicherkarte. Für die Dauer des Speichervorganges blinkt in der Online-Anzeige des Speicherkarten-Symbol. Zugriffe auf ein Untermenü sind für die Dauer des Speicherns gesperrt!

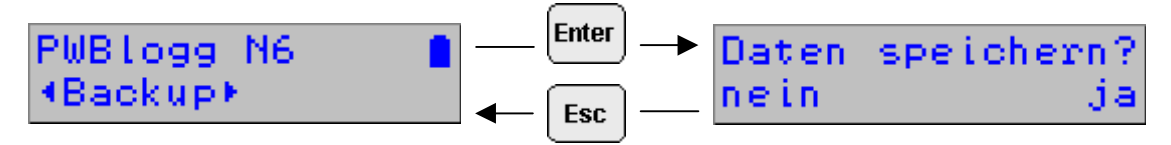

Als Bestätigungsmeldung erscheint 'Daten speichern gestartet ...'. Während des Speicherns blinkt das Speicherkartensymbol in der Systemstatus-Anzeige des Online-Dialoges (3.2.3.) **Untermenüaufrufe sind während des Speicherns nicht möglich!**

## **Status**

Dient zur Anzeige der wichtigsten Systemzustände. Mittels Pfeiltasten können die einzelnen Infos zur Anzeige gebracht werden.

Angezeigt werden:

- **Modulzeit**
- Speicher (intern, gesamter Speicher und freier Speicher)
- MMC (auf MMC/SD-Card verfügbarer und freier Speicher)
- **Betriebsstunden**
- Batteriedatum und berechnete Restkapazität
- Seriennummer des Datenloggers
- Baujahr des Gerätes
- **Hardwareversion**
- **Firmwarestand**

## **4 Ausgabe und Berechnung von W400-Protokollen**

Die Geräte mit RLBK-Menü gestatten die Eingabe bzw. Änderung von W400-Parametern sowie die Berechnung der resultierenden Prüfparameter. Beim Ausdruck der Daten (Normal, Zoom oder Status) prüft der Datenlogger automatisch ob gültige W400-Parameter eingestellt wurden. Ist dies der Fall, dann werden die wichtigsten W400-Parameter anhand der eingestellten Daten berechnet und auf dem Thermodrucker ausgegeben!

#### **4.1 Kontraktionsverfahren 'KV'**

Anhand der einzelnen Prüfabschnitte wird die vorgegebene Druckabsenkung "dPerf" sowie die zulässige Volumenänderung "dVzul" berechnet und ausgegeben. Bei unterschiedlichen Dimensionen der einzelnen Abschnitte werden die in Tabelle 6 der Norm W400 angegebenen Werte der Druckabsenkung gewichtet! Die zulässige Volumenänderung wird mit der in Anhang A. Abschnitt A.4 der Norm angegebenen Formel ohne Berücksichtigung von Rohrtoleranzen berechnet!

## **4.2 Normalverfahren 'NV'**

Das Normalverfahren gibt für unterschiedliche Werkstoffe und Rohrdimensionen feste Prüfzeiten sowie Prüfdrücke und zulässige Druckverluste vor (Tabelle 8 der Norm W400).

Die eingegebenen Parameter werden auf Gültigkeit geprüft. Alle Abschnitte müssen vergleichbare Werkstoffe und Dimensionen aufweisen! Sind alle Daten gültig, werden die vorgegebenen Prüfzeiten, die maximal zulässige Ablassmenge bezogen auf 1 bar gemessenen Druckabfall (Gesamtwert muss vor Ort berechnet werden!) sowie der zulässige Druckabfall ausgegeben.

## **4.3 Beschleunigtes Normalverfahren ,BNV**

Nur zulässig für Gusseisen und Stahl mit ZM-Auskleidung bis DN600! Ausgegeben wird die Ablassmenge dVerf in ml sowie der Mindestdruckabfall dPmin der sich bei Entnahme des Volumens dVerf einstellen muss.

Für alle Verfahren sollte wie folgt vorgegangen werden:

- 1. Eingabe der allgemeinen Parameter am PC (Prüfort, Bauherr etc.). Diese Felder können alterna tiv für das Ausfüllen eines Vor-Ort-Protokolls unausgefüllt gelassen werden.
- 2. Übertragung der Daten auf eine Konfigurationsdatei auf MMC oder direkt in das Gerät.
- 3. Korrektur der Eingabe vor Ort am Gerät.
- 4. Ausdruck eines , Status'-Protokolls vor Durchführung der Prüfung. Dies ermöglicht das Ablesen der Prüfparameter auf dem Thermodrucker-Protokoll.
- 5. Durchführung der Prüfung.
- 6. Ausdruck aller relevanten Grafiken vor Ort und gegebenenfalls Auswertung der Prüfung.
- 7. Nachbereitung der Prüfung im Büro mit Ausdruck eines vollständigen Protokolls

**Achtung:** Bei Durchführung mehrerer Prüfungen müssen die Daten vor jeder neuen Prüfung gesichert werden. Dazu werden die Daten entweder auf MMC gespeichert oder per PC/Laptop ausgelesen.

## **Einlesen von Prüfparametern von MMC:**

Die MMC gestattet das Einlesen von Prüfparametern aus einer KFG-Datei. Diese Datei kann am PC/PDA erzeugt und auf MMC gespeichert werden. Im Gerät werden die Parameter mittels Menüpunkt "Parameter" / "Lesen von MMC" eingelesen. Eine KFG-Datei kann mehrere Parametersätze enthalten. Die Auswahl des Parametersatzes erfolgt anhand seiner Nummer! So ist es möglich, mehrere Prüfungen am PC vorzubereiten und nacheinander am Gerät einzulesen und durchzuführen.

# **5 Batterie**

## **5.1 Batteriekontrolle**

Für die Stromversorgung der Datenlogger können folgende Batterietypen eingesetzt werden:

- 1. 9V E-Block Lithiumbatterie PP3 mit einer Kapazität von 1200 mAh
- 2. 7,2V Lithiumbatterie-Paket

Die Firmware des Datenloggers berechnet den Batteriezustand. Dabei werden alle Aktivitäten der Peripherie des Datenloggers berücksichtigt, d.h. die Zeit, in denen z.B. das Display eingeschaltet ist oder der Datenlogger sich im Online-Modus befindet, wird erfasst und geht in die Berechnung der verbleibenden Batteriekapazität ein. **Der Einfluss niedriger Temperaturen auf die verfügbare Kapazität des Batteriepaketes kann bei der Berechnung nicht berücksichtigt werden.**

Der Hersteller nimmt auf Anfrage eine Abschätzung der Lebensdauer des Messsystems vor.

Bei Unterschreiten einer Mindestspannung wird die Messwertaufnahme gestoppt und der Datenlogger im Energiesparmodus betrieben. Eine Pufferbatterie übernimmt dann die Stromversorgung, so dass die Daten über einen längeren Zeitraum (auch bei Batteriewechsel) erhalten bleiben. Unterschreitet die Batteriekapazität 20%, sollte die Batterie ersetzt werden. Die Entsorgung der Altbatterien/Altakkus wird ausführlich im Abschnitt Entsorgung von Batterien und Altgeräten beschrieben.

## **5.2 Batteriewechsel**

**Wir empfehlen, den Batteriewechsel vom Hersteller durchführen zu lassen.** Sollten Sie die Batterie selbst wechseln, beachten Sie bitte die nachfolgende Vorgehensweise.

- Eine Batterie entsprechenden Typs ist beim Hersteller erhältlich. Der 7,2V-Batteriepack ist mit einem speziellen Steckverbinder ausgerüstet.
- Lesen Sie die gespeicherten Daten aus und schalten Sie die Messung aus.
- Lösen Sie die vier Kreuzschlitzschrauben für die Befestigung des Gehäusedeckels.
- Lösen Sie vorsichtig den Steckverbinder am Batteriepack und entfernen Sie die alte Batterie.
- Setzen Sie die neue Batterie in den Batteriehalter ein und befestigen Sie diese mit dem dafür vorgesehenen Klettverbinder.
- Verbinden Sie die neue Batterie mit dem Steckverbinder des Datenloggers.
- Schließen Sie das Gehäuse wieder ohne die Verbindungskabel im Inneren zu quetschen.
- Aktualisieren Sie das Batterie-Datum im Menü des Datenloggers bzw. unter Verwendung der Software PWB-Soft

## *Allgemeiner Hinweis für den Batteriewechsel*

Der Batteriewechsel sollte bei intakter Pufferbatterie ohne Datenverlust durchgeführt werden können. Das Auslesen der Daten dient zur Sicherheit im Falle einer entladenen Pufferbatterie. Ein Wechsel der Pufferbatterie kann nur durch den Hersteller vorgenommen werden!

## **Bitte beachten:**

Bei einem Wechsel des Batterietyps (z.B. von BP2.1N5 auf BP4.2N5) muss im Datenlogger auch die geänderte Batteriekapazität eingetragen werden! Anderenfalls kann der Batteriezustand nicht korrekt überwacht werden!

## **6 Akku-Versorgung**

## **6.1 Allgemeine Sicherheitshinweise**

Die Stromversorgung der Datenmess- und Speichergeräte erfolgt durch einen integrierten Lithium-Ionen-Akkumulator. Beachten Sie beim Betrieb der Geräte bitte die folgenden Sicherheitshinweise:

- Zum Laden ausschließlich das mitgelieferte Ladegerät verwenden
- Nicht laden innerhalb explosionsgefährdeter Bereiche
- Nicht in der Nähe von leicht entflammbaren Gegenständen laden
- Li/Ion-Akku nicht kurzschließen
- Brennende Akkus niemals mit Wasser löschen! EXPLOSIONSGEFAHR!
- Nicht ins Feuer werfen! EXPLOSIONSGEFAHR!
- Nicht unbeaufsichtigt laden
- Zellen niemals öffnen! EXPLOSIONSGEFAHR!
- Keine beschädigten Akkus verwenden!
- Bei Berührung des Elektrolyts mit der Haut sofort mit viel Wasser und Seife abwaschen und Arzt aufsuchen.
- Bei Kontakt des Elektrolyts mit den Augen sofort mit viel Wasser ausspülen und Augenarzt konsultieren.
- Nur komplett entladene Akkus entsorgen

#### **6.2 Laden des integrierten Akkus**

- Verwenden Sie zum Laden des Akkus ausschließlich das mitgelieferte Original-Ladegerät.
- Stellen Sie sicher, dass die am Ladegerät angegebene Eingangsspannung mit Ihrer örtlichen Netzspannung übereinstimmt.
- Die verwendete Netzsteckdose muss während des gesamten Ladevorgangs zugänglich sein.
- Die Temperatur während des Ladens muss im Bereich zwischen +10°C und +45°C liegen.
- Trennen Sie das Gerät nach dem Einsatz vom Stromnetz. Lassen Sie das Ladegerät nicht längere Zeit, z.B. über mehrere Tage, an das Stromnetz angeschlossen. Das Gerät ist vorwiegend für den Einsatz mitdem internen Akku vorgesehen."
- Die Status-LEDs am Ladegerät zeigen während der Ladung den Ladezustand an (rot = Laden, grün = Ladeende).
- Die Ladezeit für einen vollständig entladenen Akku beträgt ca. 3h.
- Über die verbleibende Restkapazität des Akkus können Sie sich mittels der PC-Software PWB-Soft informieren. Um den Akku zu schonen, sollten Sie die Messung bei längerer Nichtbenutzung ausschalten, indem Sie den Messstart auf einen zukünftigen Zeitpunkt einstellen. Idealerweise lagern Sie den Datenlogger mit einer Restkapazität von ca. 20%, niemals aber mit entladenem Akku.

#### **Achtung: Eine Tiefenentladung führt zu einer dauerhaften Beschädigung des Akkus!**

Bei Unterschreiten einer Mindestspannung wird die Messwertaufnahme gestoppt und der Datenlogger im Energiesparmodus betrieben.

Unterschreitet die Restkapazität des Akkus 20%, sollte dieser dann spätestens nachgeladen werden. Wir empfehlen vor jedem Einsatz eine 100%-Aufladung des Akkus.

Der Akku darf nicht durch den Anwender gewechselt werden. Wenn für Ihren Datenlogger ein neuer Akku notwendig sein sollte, senden Sie das Gerät zum Akkuwechsel an den Hersteller.

## **7 Benutzung der Speicherkarte (MMC/SD)**

## **7.1 Allgemeines**

Mit der optionalen Speicherkarte (MMC/SD) besteht die Möglichkeit, die im Datenlogger aufgezeichneten Daten auf ein nichtflüchtiges externes Speichermedium zu sichern. Da die Speicherkarte vom PC/Laptop automatisch als Wechseldatenträger erkannt wird, können die Messdaten über die Karte quasi kabellos vom Datenlogger auf den PC übertragen werden.

Die Sicherung der Messdaten auf die Speicherkarte durch den Datenlogger erfolgt wahlweise automatisch oder per Menübefehl. Tritt während der Datenspeicherung ein Fehler auf, erfolgt ein Abbruch mit einer Fehlermeldung. Das Ergebnis der letzten automatischen Speicherung erscheint als Fehler- bzw. Erfolgsmeldung beim nächsten Einschalten des Displays.

Bei der automatischen Datenspeicherung versucht der Datenlogger nach 5min erneut, die Daten auf die Speicherkarte zu übertragen. Dieser Ablauf wird maximal 10mal wiederholt. Ist kein erfolgreicher Zugriff möglich, dann wird die Karte intern als ungültig markiert!

Zum erneuten Beschreiben muss die Karte entnommen und (ggf. nach Kontrolle am PC) erneut in den Datenlogger gesteckt werden.

Zur Auswertung einer Messdatendatei, wird die Speicherkarte mit den gespeicherten Messdaten in den Kartenleser Ihres PC/Laptops gesteckt. Mit dem Programm PWB-Soft kann dann die gewünschte Messwertdatei auf Ihrem MMC-Wechseldatenträger geöffnet werden.

## **7.2 Hinweise zur Vermeidung von Datenverlust**

- Achten Sie bei Entnahme der Karte aus dem Datenlogger darauf, dass zum Zeitpunkt der Entnahme kein Zugriff auf die Karte erfolgt (blinkendes Kartensymbol in der Online-Anzeige)!
- Achten Sie darauf, dass vor Entnahme der Speicherkarte aus Ihrem PC/Laptop die Windows-Funktion "Auswerfen" angewendet wird!
- Eine ordnungsgemäße Speicherung der gesammelten Messdaten auf die externe Speicherkarte wird ausschließlich bei Verwendung der von der Paul Wegener GmbH gelieferten Speicherkarten garantiert!

## **7.3 Verwendung am Datenlogger**

Vor dem Einsatz einer Speicherkarte im Datenlogger sollte die Karte formatiert werden. Dies erfolgt z.B. mit Hilfe der Windows-Funktion "Formatieren" im Arbeitsplatz / Datei-Explorer.

Bitte beachten Sie, dass die Karten ausschließlich mit dem Format FAT bzw. FAT32 formatiert werden! Andere Dateisysteme werden vom Datenlogger nicht erkannt. Beachten Sie bitte weiterhin, dass ältere Datenlogger ausschließlich mit dem FAT-Format umgehen können. Soll die Karte also auch an älteren Datenloggern benutzt werden, sollte ausschließlich das Dateisystem FAT benutzt werden.

Nach dem Formatieren kann die Karte ohne weitere Vorbereitungen am Datenlogger verwendet werden. Optional ist es möglich eine zum Datenlogger gehörige Konfigurationsdatei ("\*.KFG") auf die Speicherkarte zu übertragen.

Beim Einlegen der Karte in den Datenlogger wird automatisch der freie Speicherplatz auf der Karte ermittelt.

**Achtung: Da diese Information durch Suche der freien Bereiche auf der Karte ermittelt werden muss, kann die Suche insbesondere bei Karten mit großer Speicherkapazität einige Minuten dauern! Während dieser Zeit zeigt die Systemstatus-Anzeige ein blinkendes Kartensymbol an.** 

**Sie sollten die Karte während der Suche nicht entnehmen!**

## **7.4 Erzeugte Dateien**

Die Erzeugung von Messwertdateien unterscheidet sich bei den N6-Geräten je nach Gerätetyp. Geräte mit Standardmenü speichern die Daten fortlaufend manuell oder automatisch in Tages- und Jahresdateien.

Zum manuellen Erzeugen von Messwertdateien am Datenlogger steht der Menüpunkt 'Backup' zur Verfügung (Abschnitt , Menü'). Jeder Datenlogger verwendet für seine Dateien ein bestimmtes Verzeichnis das den Namen der Seriennummer des Datenloggers trägt. Innerhalb dieses Verzeichnisses werden Dateien vom Typ "\*.PWB" erzeugt.

## **Nur für Geräte mit Standardmenü:**

Die Vergabe der Dateinamen erfolgt automatisch nach dem aktuellen Datum (Jahr/Monat/Tag - z.B. "20071015. PWB").

Vorteil ist dabei die eindeutige zeitliche Einordnung der Datei mit der Möglichkeit einer einfachen Sortierung sowie die eindeutige Vergabe des Dateinamens. Bei mehrfacher automatischer oder manueller Speicherung der Daten am Tag werden die neuen Daten an die bereits erstellte Datei angehängt!

Bei der Option "tägliche Speicherung" (werksseitige Einstellung) werden täglich 00:00 die letzten Daten in die Tagesdatei geschrieben und eine neue Datei begonnen. Anderenfalls wird erst bei einem Speicherüberlauf eine neue Datei erzeugt.

Zusätzlich zu den Tagesdateien, in denen alle Messwerte gespeichert werden, wird auf der Speicherkarte eine Jahresdatei erzeugt, in die alle 15min oder bei einer Grenzwertverletzung aktuelle Werte geschrieben werden. Diese Datei wird nach dem Jahr benannt (z.B. "2007.PWB").

#### **Nur für Geräte mit RLBK-Menü:**

Geräte mit RLBK-Menü speichern grundsätzlich nur auf Anforderung per Menü. Hier werden durchnummerierte Dateien erzeugt (z.B. ,DAT 0000.PWB'). Die Dateinummer erhöht sich bei jedem erfolgreichen Speichervorgang fortlaufend bis 9999.

#### **Achtung: Bei Zugriff auf die Speicherkarte erscheint auf dem Display ein blinkendes Speicherkarten-Symbol. Solange dieses Symbol erscheint sollte die Karte im Gerät gelassen werden! Sonst sind Schäden an der Karte möglich.**

Bei der Übertragung der Dateien in den PC sollte das Prinzip des Datenloggers (eindeutige Namen der Unterverzeichnisse) beibehalten werden, da so eine einfache Zuordnung von Dateinamen zu den jeweiligen Datenloggern möglich ist und die Gefahr gleicher Dateinamen reduziert wird.

## **8 Hinweise zum Gebrauch des Druckers PORTI-W 25**

Zum Drucker PORTI-W25 gehören eine Papierrolle, ein Verbindungskabel zum Datenlogger und ein Ladegerät. Am Drucker befinden sich die Schnittstellen für die Stromversorgung und für die Kommunikation. **Der Drucker muss ausgeschaltet sein bevor die Kabel gesteckt werden!** 

#### **Wechseln der Papierrolle**

Stellen Sie bitte sicher, dass nur für den Thermodrucker geeignetes Papier verwendet wird.

- 1. Schalten Sie den Drucker aus.
- 2. Öffnen Sie die Klappe der Papierrolle. Dazu drücken Sie an beiden Seiten des Druckers bis die Sperre gelöst ist.
- 3. Entnehmen Sie die leere Rolle.
- 4. Setzen Sie die neue Rolle ein.
- 5. Achten Sie darauf, dass die Laufrichtung der Rolle korrekt ist.
- 6. Ziehen Sie ein kleines Stück des Papiers heraus und schließen sie danach die Klappe.
- 7. Reißen Sie das Papier ab.
- 8. Falls der letzte Druckvorgang unvollständig war, wiederholen Sie den Ausdruck.

Die Konfiguration des Druckers wurde vom Hersteller vorgenommen und darf nicht geändert werden.

## **Bedienung des Druckers**

Durch Drücken des FEED Buttons wird der Papiervorschub betätigt. Bei Einschalten des Druckers leuchtet die POWER LED. Ein Blinken dieser Kontrolllampe weist auf eine fast leere Batterie hin. In diesem Fall muss die Batterie mit dem Steckernetzteil wieder aufgeladen werden. Ein Aufleuchten der ERROR LED weist auf einen Fehler hin, z.B. Papierende, offene Klappe etc.

#### **Selbsttest**

Der Selbsttest zeigt ob der Drucker problemfrei arbeitet. Er beinhaltet Folgendes:

- 1. Überprüfen Sie, ob die Papierrolle richtig eingelegt ist.
- 2. Schalten Sie den Drucker an während Sie den FEED Button gedrückt halten.
- 3. Der Selbsttest druckt den aktuellen Druckerstatus, welcher die Control ROM Version and die Einstellung der Kommunikationsmethode liefert.
- 4. Nachdem der aktuelle Druckerstatus ausgedruckt wurde, erfolgt ein Musterausdruck unter Ver wendung des internen Zeichensatzes.
- 5. Der Selbsttest endet automatisch. Nun ist der Drucker bereit Daten zu empfangen.

#### **Sonstige Hinweise**

- 1. Bei geschlossener Klappe darf das Papier nicht herausgezogen werden.
- 2. Die Bestandteile des Druckkopfes dürfen nicht mit metallischen Gegenständen berührt werden, da sie leicht zerbrechlich sind.
- 3. Das Berühren des Bereiches des Druckkopfes ist während des Druckvorgangs und danach zu vermeiden, da es dort zu einer Erhitzung kommt.
- 4. Benutzen Sie den Knopf zum Öffnen der Klappe nur im Bedarfsfall.
- 5. Vermeiden Sie das Berühren der Oberfläche des Druckkopfes, da zurückbleibender Staub an der Oberfläche die Bauelemente beschädigen kann.
- 6. Nur dafür vorgesehenes Thermopapier verwenden.

Chemikalien auf Thermopapier sowie das Berühren der Ausdrucke mit metallischen Gegenständen können dort Verfärbungen verursachen. Wenn Thermopapier in Transportkoffern gelagert wird, sollten nur jene verwendet werden, die aus Polyethylen, Polypropylen oder Polyester bestehen. Das Thermopapier sollte unmittelbar nach dem Druck nicht mit Diazo-Kopierpapier in Berührung kommen, da dies ebenfalls Verfärbungen verursachen kann. Die Ausdrucke sollten nicht mit der Druckoberfläche zueinander gelagert werden, da es sonst zu Abfärbungen kommen kann. **Das Thermopapier muss vor hohen Temperaturen, Luftfeuchtigkeit und Lichteinstrahlung geschützt werden.** 

#### **Technische Daten**

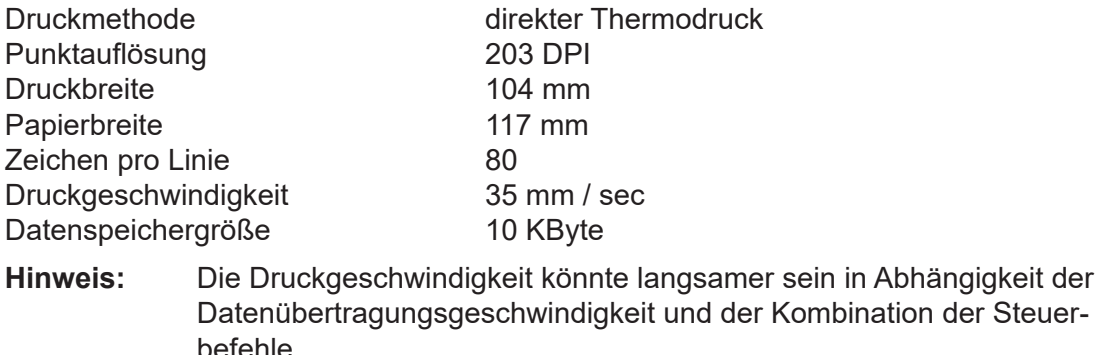

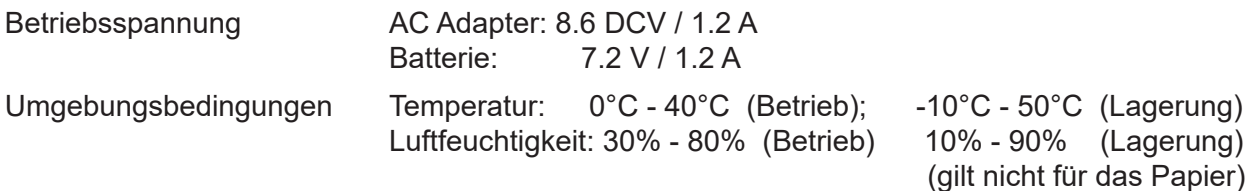

## **9 Technische Daten**

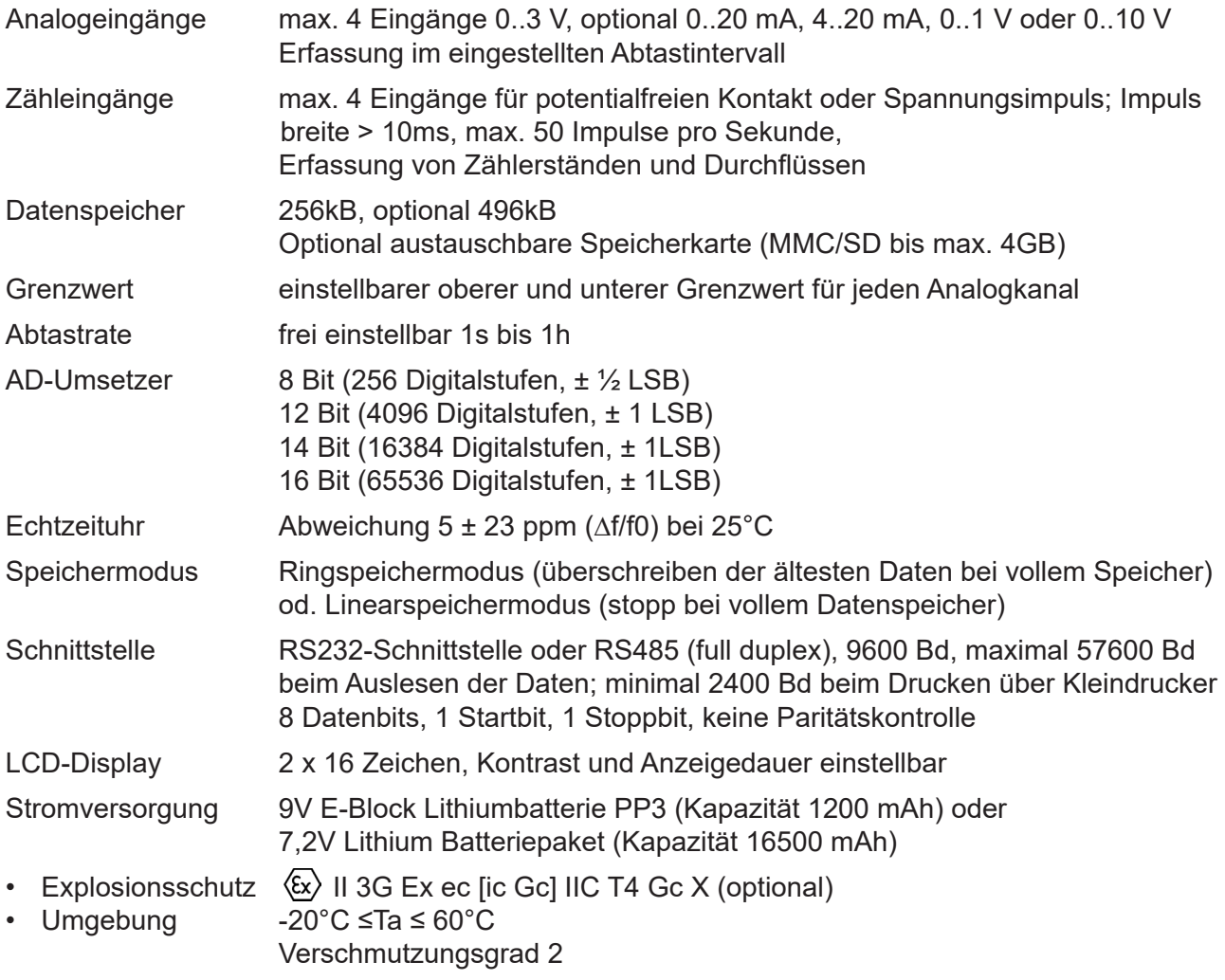

Elektrische Kennwerte für eigensichere Status- und Zähleingänge (Höchstwerte je Stromkreis):

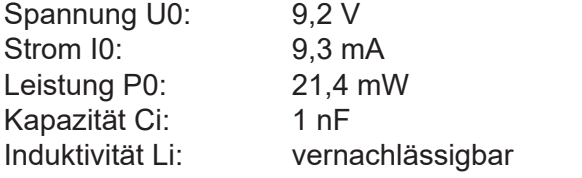

Maximal zulässige externe Kapazität und Induktivität bei Zündschutz Ex ic IIC:

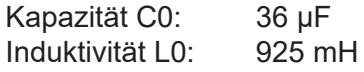

Beachten Sie bitte die Regeln für die Zusammenschaltung von eigensicheren Stromkreisen!

#### **9.1 EMV**

Geprüft nach EN 61000-6-3 (Störaussendung im Wohnbereich) und nach EN 50081-2 (Störfestigkeit im Industriebereich).

## **9.2 Standardsensoren**

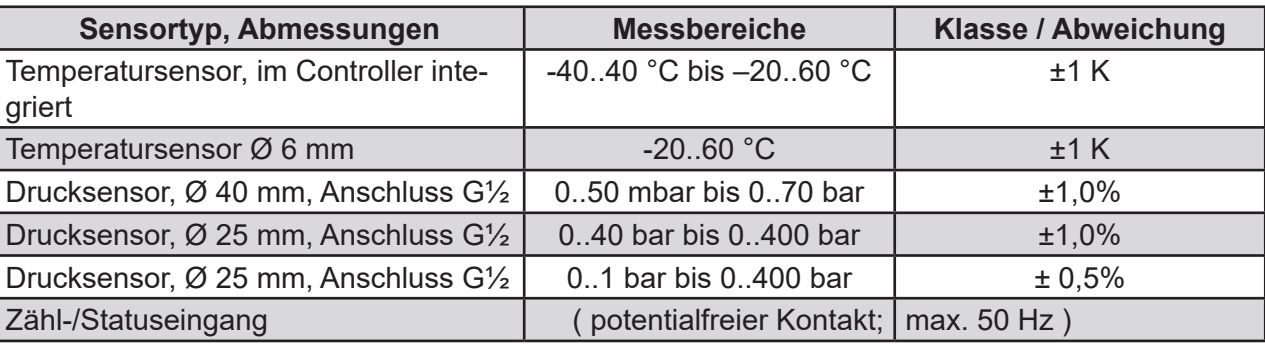

Geprüft nach EN 61000-6-3 (Störaussendung im Wohnbereich) und nach EN 50081-2 (Störfestigkeit im Industriebereich).

## **9.3 Datenspeicher**

Die Speicherzeiten des internen Speichers ergeben sich aus der Anzahl der belegten Kanäle, der eingestellten Abtastintervalle 1 bzw. 2 sowie dem Speicher- und Abtastmodus. Bei einer Messwertauflösung > 8 Bit (12, 14 oder 16 Bit) halbieren sich die möglichen Speicherzeiten. Die Signaleingänge bewirken dabei unterschiedlichen Speicherplatzbedarf (Analog-, Zustands- und Impulseingänge). Für jede Kombination dieser belegten Parameter können wir Ihnen eine exakte Speichertiefe zuarbeiten.

## **10 Entsorgung von Batterien und Altbatterien**

Für Elektroaltgeräte, Akkus und Batterien gelten besondere gesetzliche Vorschriften. Akkus, Batterien und Elektrogeräte dürfen nicht über den normalen Hausmüll entsorgt werden. Der Endnutzer ist durch den Gesetzgeber zur Rückgabe dieser verpflichtet. Elektroaltgeräte, Akkus und Batterien können an Sammelstellen, kommunalen Entsorgungsstellen oder über den Hersteller / Verkäufer entsorgt werden.

Die Paul Wegener GmbH kommt als Verkäufer von Batterien und Elektrogeräten seiner Rücknahmeverpflichtung nach und übernimmt kostenlos die Entsorgung von Altbatterien und Altgeräten. Diese Rücknahmeverpflichtung beschränkt sich jedoch nur auf Elektroaltgeräte und Altbatterien/Altakkus der Art, die die Paul Wegener GmbH in ihrem Sortiment führt oder geführt hat, und die Menge die dem Endnutzer von der Paul Wegener GmbH geliefert wurde. Der Endnutzer trägt die Versandkosten.

 $\overline{a}$ 

# **EU EU EU-KONFORMITÄTSERKLÄRUNG**

Produktbezeichnung:

 $\overline{\phantom{a}}$ 

 $\overline{a}$ 

# **PWBlogg N6/4, N6/5, N6/6, N6/7**

Die bezeichneten Produkte stimmen mit den Vorschriften folgender europäischer Richtlinien überein:

- **2014/30/EU** elektromagnetische Verträglichkeit
- **2014/34/EU** Geräte und Schutzsysteme zur bestimmungsgemäßen Verwendung in explosionsgefährdeten Bereichen

und wurden unter Anwendung folgender Normen entwickelt und geprüft:

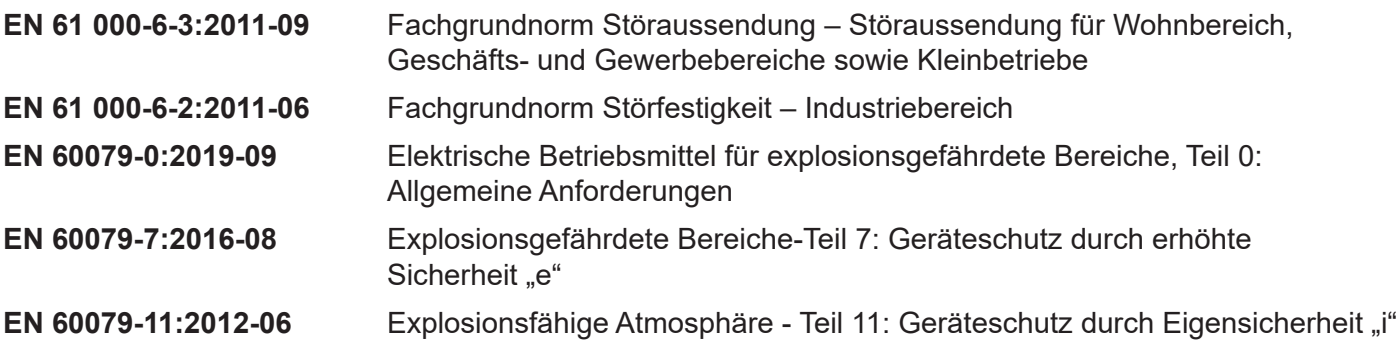

Kennzeichnung als Kategorie 3 - Gerät für den Einsatz in gasexplosionsgefährdeten Bereichen der Zone 2:

# **II3G Ex ec [ic Gc] IIC T4 Gc X -20 °C ≤ Ta ≤ +60 °C**

Hersteller: Paul Wegener GmbH Marienstraße 24 D-06493 Ballenstedt Tel.: +49(0)39483 96 300 Fax.: +49(0)39483 96 400 Internet: www.paul-wegener.de e-mail: info@paul-wegener.de

**Die besonderen Bedingungen zur Verwendung in gasexplosionsgefährdeten Bereichen sind zu beachten!**

Ballenstedt, 14.03.2023

J. Nepro

 Wegener Geschäftsführer

# **11 Hilfe bei Problemen**

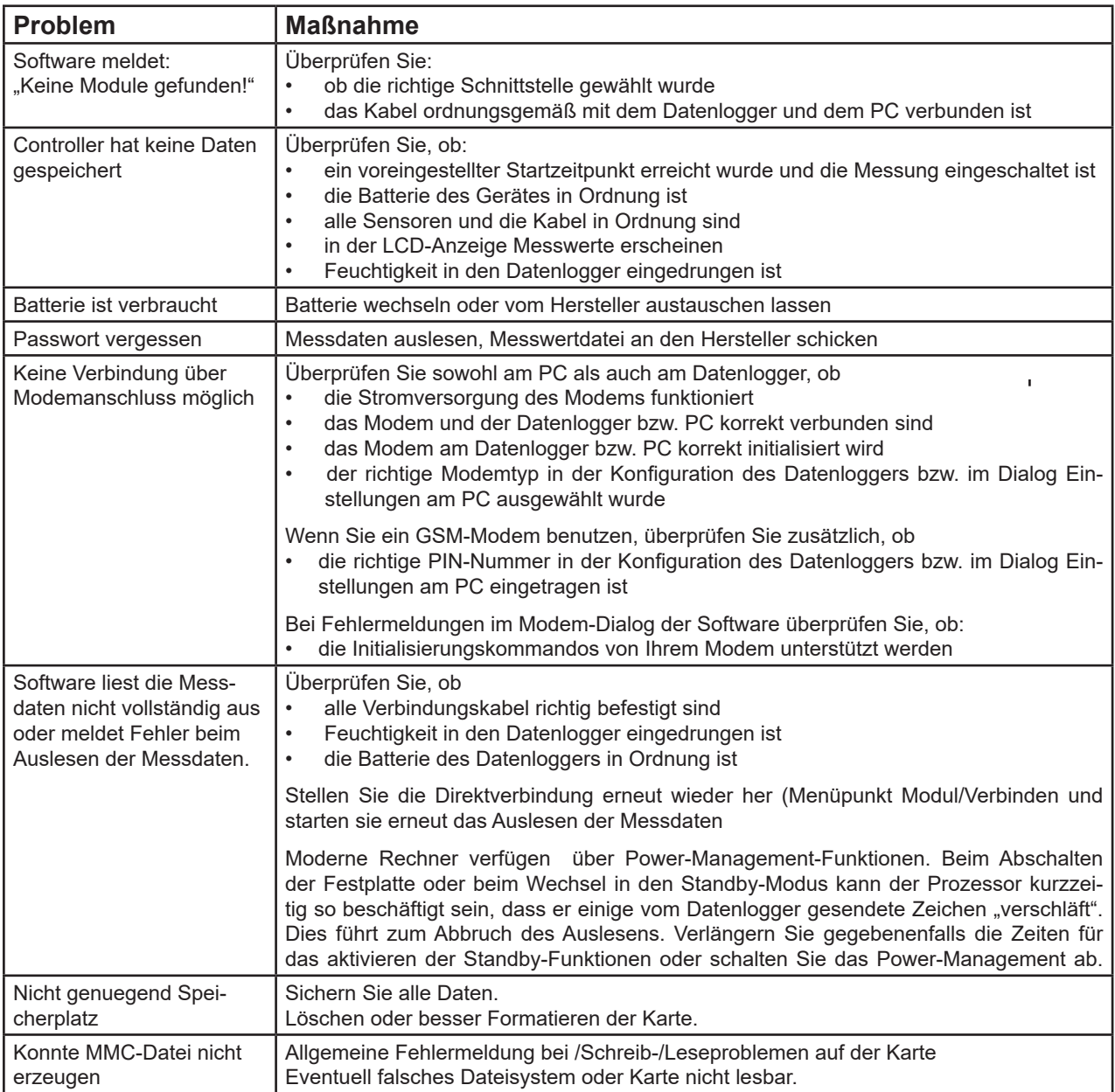

Paul Wegener GmbH

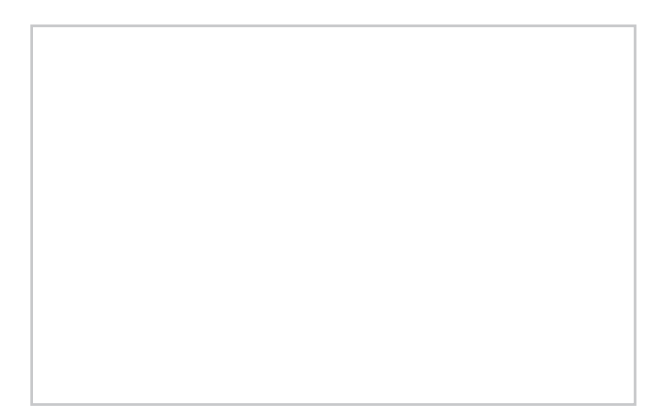

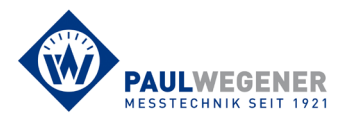

Paul Wegener GmbH Marienstraße 24 D-06493 Ballenstedt Tel.: Fax: Internet: www.paul-wegener.de e-mail: info@paul-wegener.de +49 (0) 39483 96 300 +49 (0) 39483 96 400